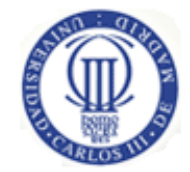

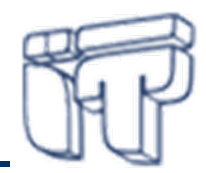

# **Introducción a Java Micro Edition (Java ME[\)](http://images.google.es/imgres?imgurl=http://blogs.sun.com/theplanetarium/resource/dukewithhelmet.jpg&imgrefurl=http://blogs.sun.com/theplanetarium/entry/java_me_midp_3_0&usg=__RH5J4DvxlGSCqWVKSOPJiRPAhPU=&h=450&w=450&sz=13&hl=es&start=14&tbnid=Ony25x3GTK_c8M:&tbnh=127&tbnw=127&prev=/images%3Fq%3Djava%2Bme%26gbv%3D2%26hl%3Des%26sa%3DG)**

#### **Florina Alménarez MendozaCeleste Campo** Departamento de Ingeniería Telemática Universidad Carlos III de Madrid{florina, celeste}@it.uc3m.es

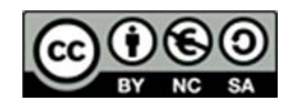

**Parte de este material se basa en transparencias de Natividad Martínez Madrid (nati@it.uc3m.es)**

#### **Contexto**

#### •**Objetivo**

 $\mathcal{L}_{\mathcal{A}}$  Conocer la arquitectura de Java Micro Edition para desarrollar aplicaciones multi-plataforma para dispositivos móviles portables

#### •**Bibliografía**

- *Wireless Java Programming with Java 2 Micro Edition.* Feng, Yu and Zhu, Jun. SAMS 2001 . L/D 004.438 JAVA FEN. Capítulo 2 y 3.
- http://www.oracle.com/technetwork/java/javame/index.html
- **Programming wireless devices with the Java 2 platform, micro edition:** J2ME Connected Limited Device Configuration (CLDC), Mobile Information Device Profile (MIDP). R. Riggs. Addison-Wesley, 2003.

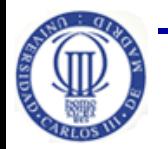

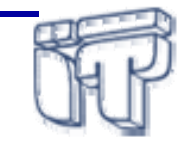

# **Índice**

- $\bullet$ Introducción
- $\bullet$ **Arquitectura** 
	- Máquinas virtuales
	- Configuraciones
	- Perfiles
	- Paquetes opcionales
- $\bullet$  MIDP/CLDC/KVM
	- CLDC/KVM

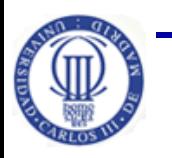

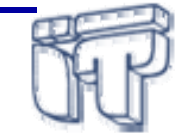

#### **Introducción**

- • La plataforma Java ME es una colección de tecnologías y especificaciones para desarrollar aplicaciones
	- dispositivos con memoria, pantalla y capacidad de procesamiento limitadas
- $\bullet$  Solución abierta que proporciona portabilidad de aplicaciones entre distintas plataformas móviles
	- Diferentes API's y VMs, pero el mismo lenguaje de programación, Java
- $\bullet$  Estandarizado bajo el *Java Community Process* (**JCP**)
	- *Java Specification Request* **(JSR) 68**: J2ME *Platform Specification*
		- o Arquitectura de la plataforma y actividades de estandarización
	- **JSR 185**: *Java Technology for Wireless Industry* (JTWI)
		- o Específico para teléfonos móviles de siguiente generación
		- o Cómo trabajan de forma conjunta varias tecnologías asociadas con MIDP para proporcionar una solución para la industria de servicios inalámbricos

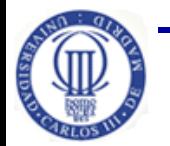

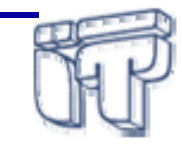

## **Arquitectura**

- Para conseguir flexibilidad y adaptación, J2ME se estructura en capas:
	- **Máquina virtual**
	- **Configuración**
		- Mínimo conjunto de clases disponibles
		- Engloba un segmento horizontal de mercado
	- **Perfiles**
		- Clases adicionales para un segmento vertical de mercado
	- **Paquetes opcionales**
		- APIs adicionales

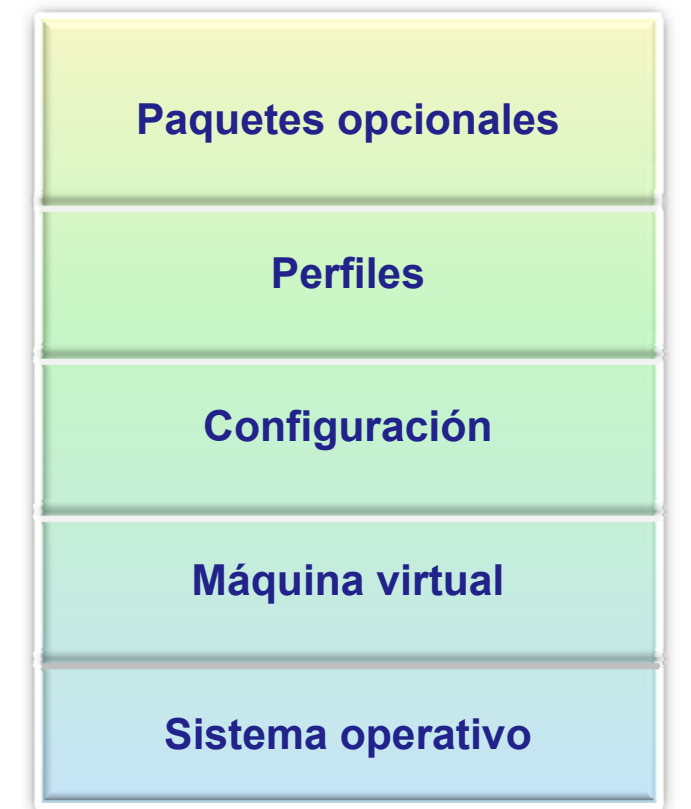

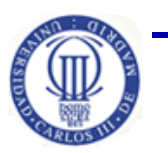

**Pág. 4**

## **Máquinas virtuales**

- • Una JVM
	- Interpreta código intermedio (bytecode) de los programas Java precompilados <sup>a</sup> código máquina ejecutable por la plataforma
	- Efectúa las llamadas pertinentes al sistema operativo
	- Observa las reglas de seguridad
- $\bullet$  Dos VM definidas para J2ME:
	- **CVM**: Compact Virtual Machine, C Virtual Machine
		- o orientada <sup>a</sup> dispositivos embebidos y electrónica de consumo (settop box, TV digital, electrodomésticos,...)
		- $\circ$  misma funcionalidad que JVM con mejor uso de memoria (≈ 2MB)
	- **KVM**: "Kilo" Virtual Machine , K Virtual Machine
		- o dispositivos con poca memoria, capacidad de proceso limitada y con conexión a red intermitente:
		- o memoria mínima 128 KB, procesadores de 16 ó 32 bits RISC <sup>o</sup> CISC, ocupa entre 40 y 80 KB

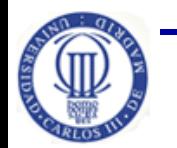

**Software de Comunicaciones (I.T.T.T) – Java Micro Edition (J2ME)**

# **Configuraciones**

- $\bullet$  ¿Qué es una configuración?
	- – Mínimo conjunto de clases disponibles para un grupo de dispositivos. Los grupos se establecen según requisitos similares de memoria y procesamiento.
- • ¿Qué define?
	- Características soportadas del lenguaje de programación Java.
	- Características soportadas por la Máquina Virtual Java.
	- Bibliotecas básicas de Java y APIs soportadas.
- • Las configuraciones se especifican vía la iniciativa JCP que genera los correspondientes JSR javax.microedition.\*
- • Existen dos configuraciones actualmente:
	- **Connected Device Configuration (CDC)**
	- **Connected, Limited Device Configuration (CLDC)**

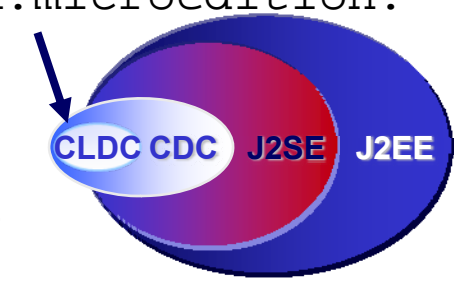

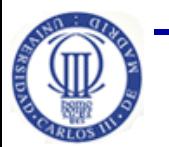

#### **CDC**

#### *Connected Device Configuration*

- $\bullet$  Orientado <sup>a</sup> dispositivos con:
	- 512 KB de ROM
	- 256 KB de RAM
	- Conexión <sup>a</sup> red (fija)
	- Soporte completo <sup>a</sup> la especificación de JVM
	- Interfaz de usuario relativamente limitado
	- Basado en J2SE v1.3
- •Especificado en **JSR 36 (CDC 1.0)** y **JSR 218 (CDC 1.1)**
- • Ejemplos: Internet *screen phones*, DTV *set-top boxes* y sistemas telemáticos de automóviles
- •Iniciativas anteriores: PersonalJava, JavaTV, JavaPhone

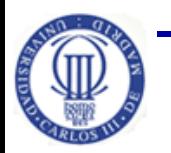

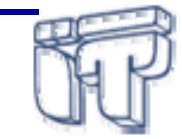

#### **CDC**

## **Librerías incluidas**

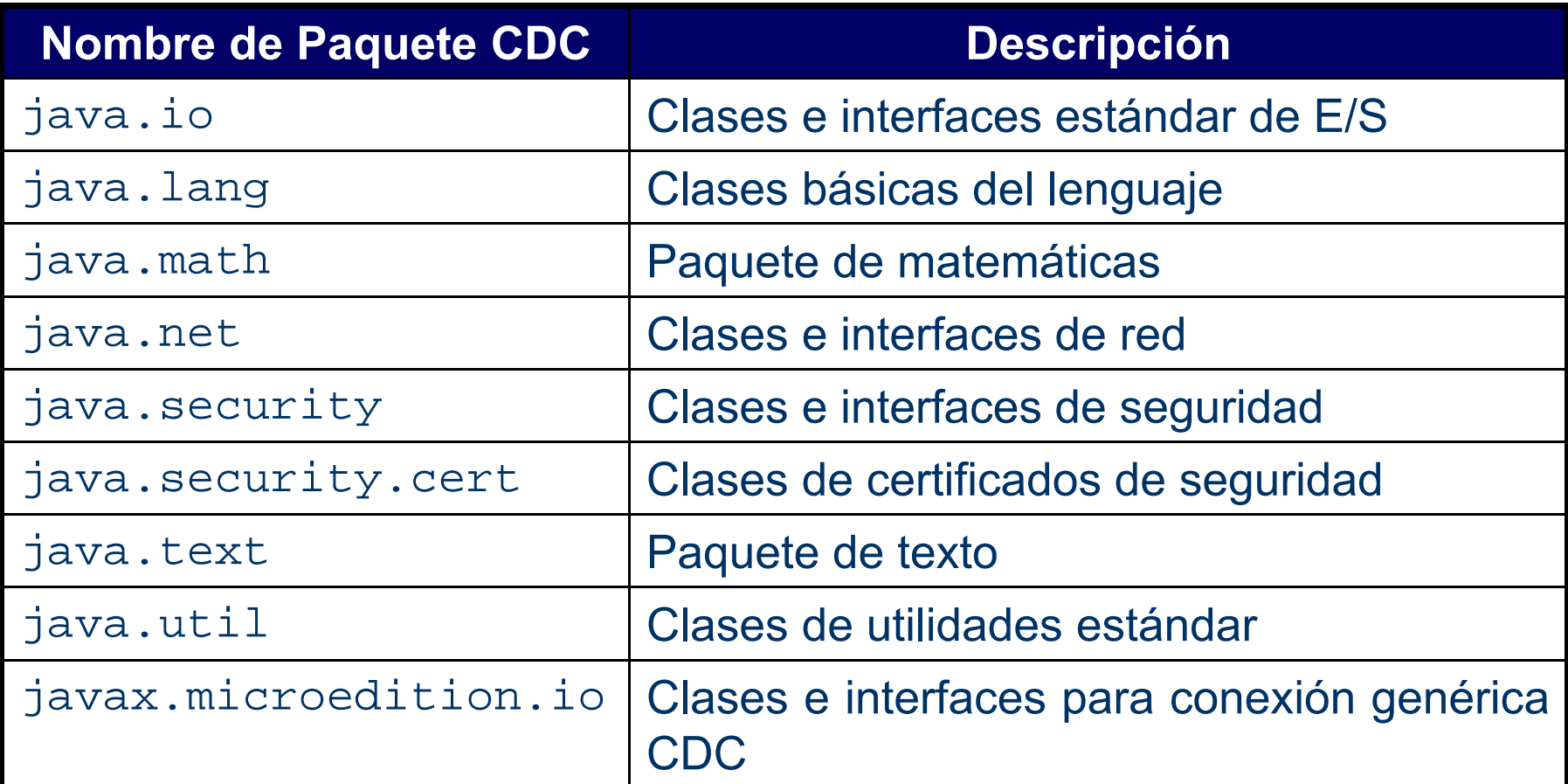

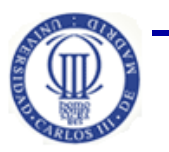

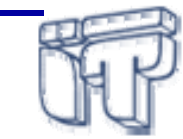

#### **CLDC**

#### *Connected Limited Device Configuration*

- $\bullet$  Orientado <sup>a</sup> dispositivos con:
	- 192 KB <sup>a</sup> 512 KB de memoria disponible para Java
	- Procesador de 16 <sup>o</sup> 32 bits, velocidad 8-32 MHz
	- Limitaciones de consumo (baterías)
	- Conectividad <sup>a</sup> red (inalámbrica)
	- Restricciones importantes en el interfaz de usuario
- $\bullet$ Especificado en **JSR 30 (CLDC 1.0)** y **JSR 139 (CLDC 1.1)**
- $\bullet$  Especificación CLDC 1.0/1.1 disponible:
	- Sun proporciona una implementación de referencia de CLDC sobre KVM, para Linux, Windows y Solaris
	- Principales fabricantes de móviles la implementan en la mayoría de sus modelos (Nokia, Siemens, Samsung,...)

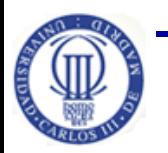

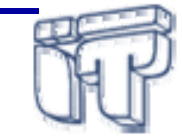

## **CLDC Librerías incluidas**

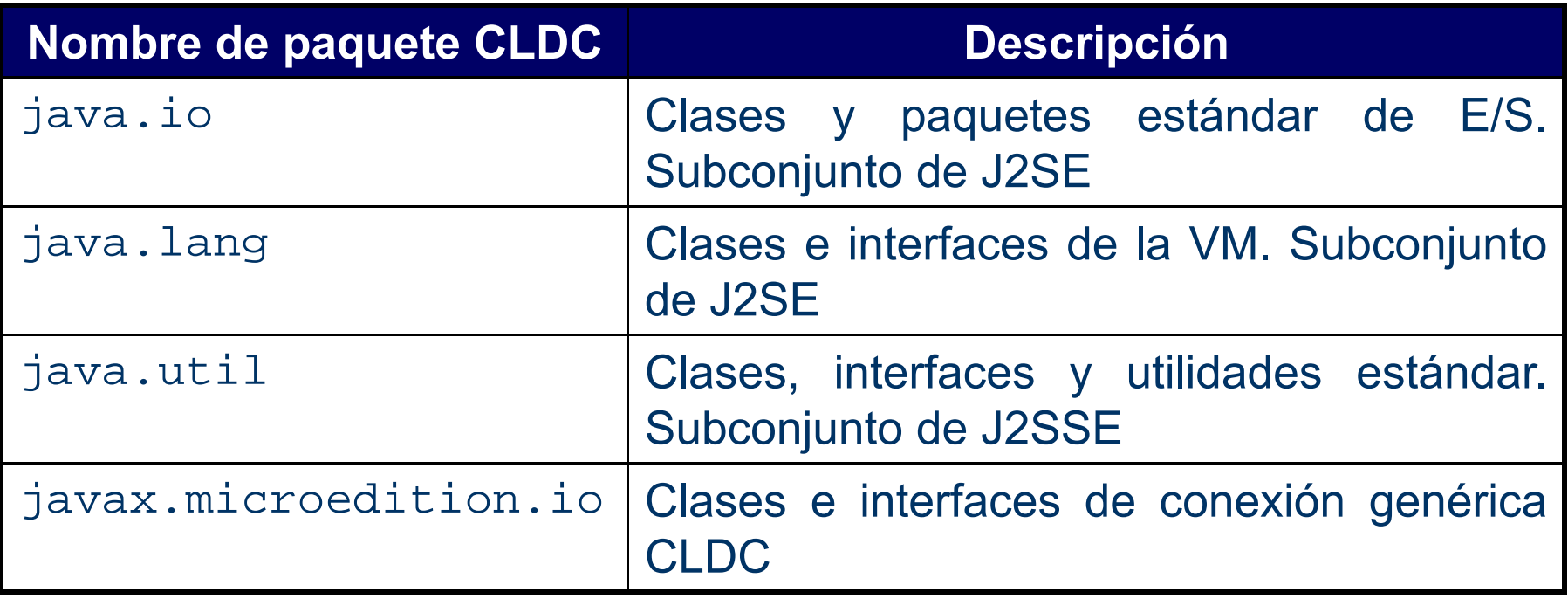

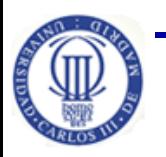

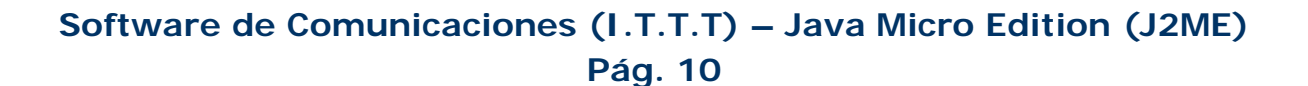

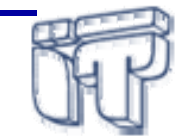

#### **Perfiles**

- $\bullet$  Conjunto de clases Java que complementan una configuración para un conjunto específico de dispositivos ("segmento vertical")
- ¿Qué definen?
	- APIs que controlan el ciclo de vida de la aplicación,
	- Interfaz de usuario, etc.
- $\bullet$  Los perfiles permiten la portabilidad de aplicaciones J2ME entre diferentes dispositivos
- Se especifican vía la iniciativa JCP que genera los correspondientes JSR
- $\bullet$ Un dispositivo puede soportar múltiples perfiles

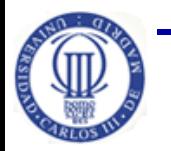

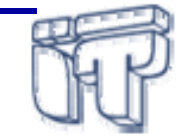

#### **Perfiles sobre CDC**

- **Foundation Profile** (JSR 46, JSR 219):
	- Perfil básico para dispositivos sin interfaz gráfico.
- **Personal Basis Specification** (JSR 129):
	- Perfil gráfico para dispositivos con interfaz gráfico básico.
- **Personal Profile** (JSR 62, JSR 216):
	- Perfil gráfico basado en AWT (dispositivos con interfaz gráfico).
	- Evolución de Personal Java.

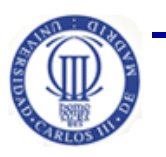

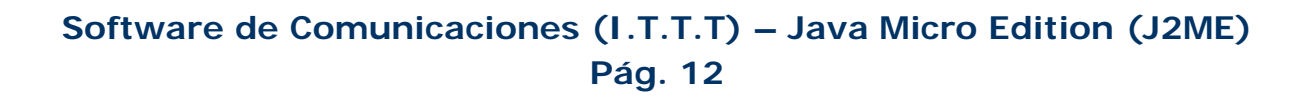

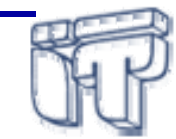

## **Perfiles sobre CLDC**

- $\bullet$  **Mobile Information Device Profile** (JSR 37, JSR 118):
	- Perfil para dispositivos inalámbricos: móviles, PDAs,…

- • **Information Module Profile** (JSR 195):
	- Perfil para dispositivos con interfaz gráfica limitada: parquímetros, alarmas,…

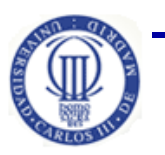

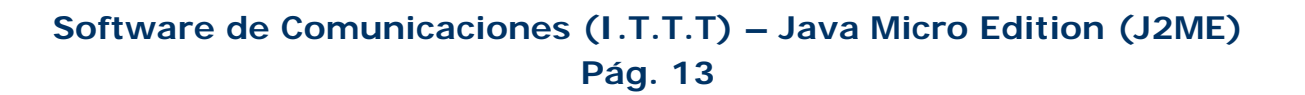

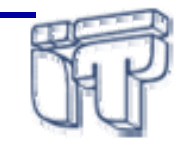

## **Paquetes opcionales**

- $\bullet$  Conjunto de APIs adicionales que pueden ser añadidos de forma flexible sobre diferentes perfiles
- Utilizados en una multitud de dispositivos y familias de dispositivos, ya que contienen una funcionalidad que es independiente del segmento vertical
	- Bluetooth, gestión de contenido multimedia, localización, …
- $\bullet$ Un dispositivo puede soportar múltiples paquetes opcionales
- $\bullet$  Ejemplos de paquetes opcionales sobre **CDC**:
	- **JSR 66: RMI Optional Package.** Subconjunto de J2SE RMI.
	- **JSR 169: JDBC Optional Package.** Soporte JDBC en dispositivos CDC.
	- **JSR 209: Advanced Graphics and User Interface Optional Package.** Facilidades de migración para interfaces de usuario y gráficos avanzados de J2SE <sup>a</sup> J2ME

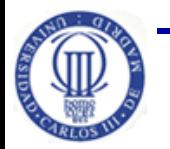

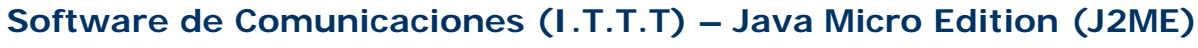

## **Paquetes opcionales sobre CLDC**

- **JSR 75: PDA Optional Package.** Acceso <sup>a</sup> ficheros y datos personales
- **JSR 82: Bluetooth API.** Desarrollo de aplicaciones que usan Bluetooth
- **JSR 120, JSR 205 (2.0): Wireless Messaging API**. Acceso <sup>a</sup> sistemas de envío de mensajes (SMS, Cell Broadcast Service)
- **JSR 135: Mobile Media API (MMAPI).** Acceso y reproducción de recursos multimedia (audio, video)
	- − JSR 234: Funcionalidades multimedia avanzadas
- **JSR 172: Web Services APIs.** Desarrollo de clientes Web endispositivos móviles
- **JSR 177: Security and Trust Services.** Añade almacenamiento seguro, APIs criptográficas, firmas digitales, gestión de credenciales
- **JSR 179, 293: API de Localización (versiones 1.0 y 2.0).** Acceso <sup>a</sup> la información de localización física

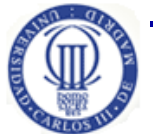

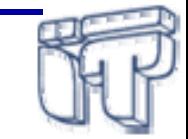

## **Ejemplos de arquitecturas**

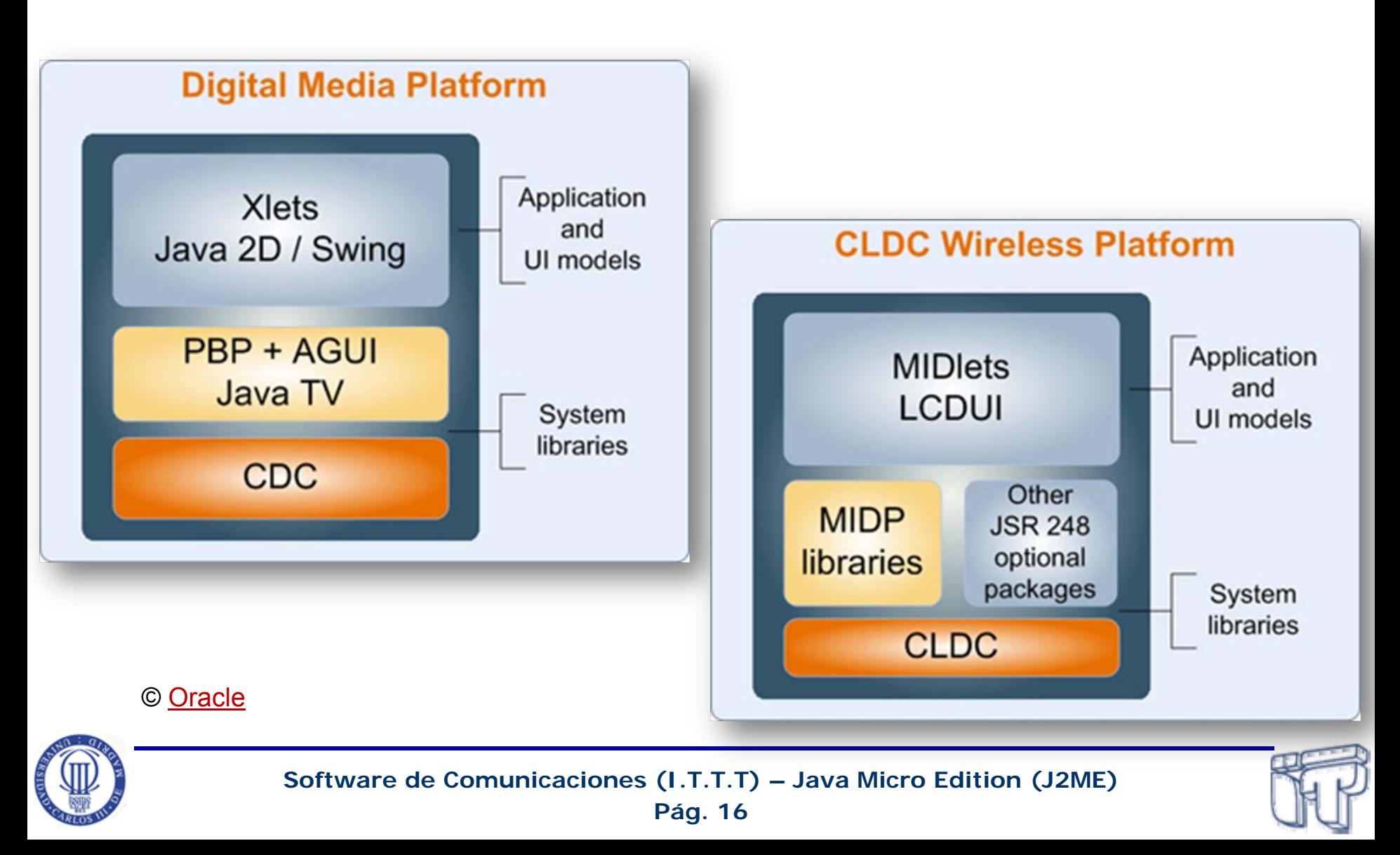

#### **MIDP/CLDC/KVM**

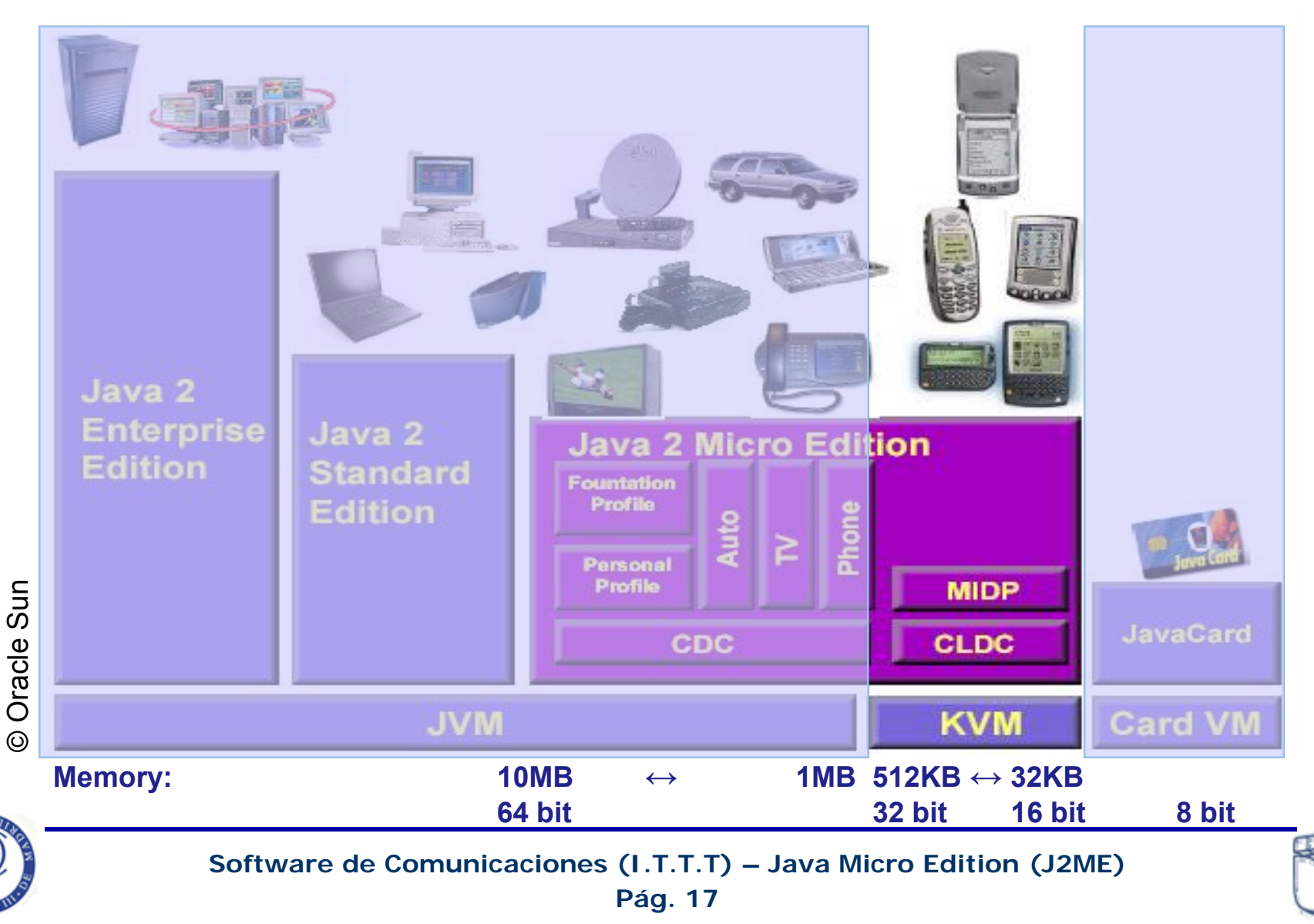

### **CLDC/KVM**

- CLDC/KVM cubre:
	- **máquina virtual** y soporte al lenguaje Java, modelo de **seguridad**, **entrada/salida**, **soporte** <sup>a</sup> conexiones de **red**, **internacionalización**
- CVM  $\Rightarrow$  diferencias con JVM
	- No soporta finalización de instancias de clase
	- Limitaciones en el manejo de errores
	- No soporta *Java Native Interface* (JNI)
	- No soporta reflexión (*reflection*)
	- No soporta cargadores de clase definidos por el usuario
	- No soporta grupos de hilos ni de demonios
	- Verificación de código en dos fases: pre-verificación y comprobación de clases más ligera
	- Soporta referencia débil
	- Calendar, Date, TimeZone rediseñadas

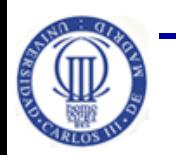

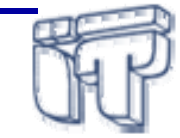

# **CLDC/KVM - Seguridad**

- • No soporta el modelo completo de J2SE
	- seguridad <sup>a</sup> nivel máquina virtual: verificador de clases
	- seguridad <sup>a</sup> nivel de aplicación: modelo "sandbox"
- $\bullet$  Verificador de clases en dos pasos:
	- pre-verificador externo
	- verificador en el dispositivo
- • Modelo "sandbox":
	- No se pueden sobreescribir clases del sistema
	- No se pueden acceder <sup>a</sup> clases nativas (JNI)
	- Restringido al API proporcionada por el CLDC y el perfil sobre el que desarrolla

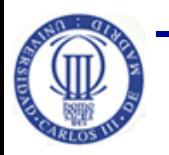

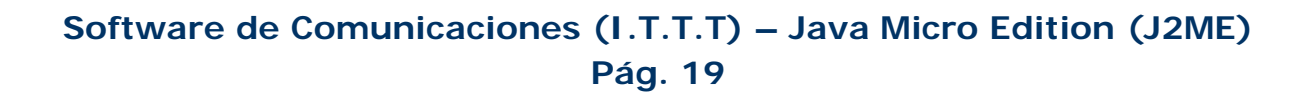

# **CLDC/KVM – E/S**

#### **sistemas de almacenamiento y red**

- $\bullet$  Nuevo soporte porque el de J2SE presenta los siguientes problemas:
	- Gran tamaño: más 100 clases (200 kB).
	- No estaba pensado para pequeños dispositivos:
		- o Se suponía TCP/IP siempre disponible
		- o No es fácil de extender <sup>a</sup> nuevos protocolos no TCP/IP tipo Bluetooth <sup>o</sup> IrDA
- $\bullet$  CLDC introduce **Generic Connection Framework**:
	- Soporte <sup>a</sup> diferentes tipos de protocolos de red
	- Permite definir y usar nuevos protocolos de forma sencilla
	- Compatibilidad con Java estándar, mediante mapeo

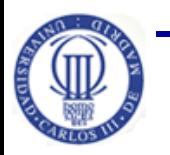

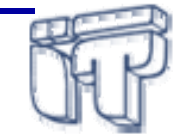

## **CLDC/KVM - GCF**

- $\bullet$  CLDC especifica un mecanismo general de conexión:
	- **Connector.open("<protocol>:<address>;<parameters>");**
	- Por ejemplo:
		- Ficheros:
			- o **Connector.open("file://midp.txt");**
		- HTTP:
			- o **Connector.open("http://www.sun.com");**
		- Sockets:
			- o **Connector.open("socket://129.144.111.222:9000");**
		- Puerto serie:
			- o **Connector.open("comm:0;baudrate=9600");**
- $\bullet$  No implementa ningún protocolo, son los perfiles los que deben definir qué conector(es) debe(n) implementarse

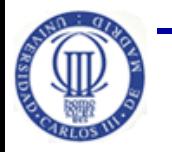

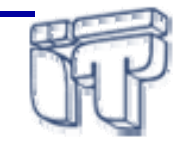

## **CLDC/KVM – Interfaces GCF**

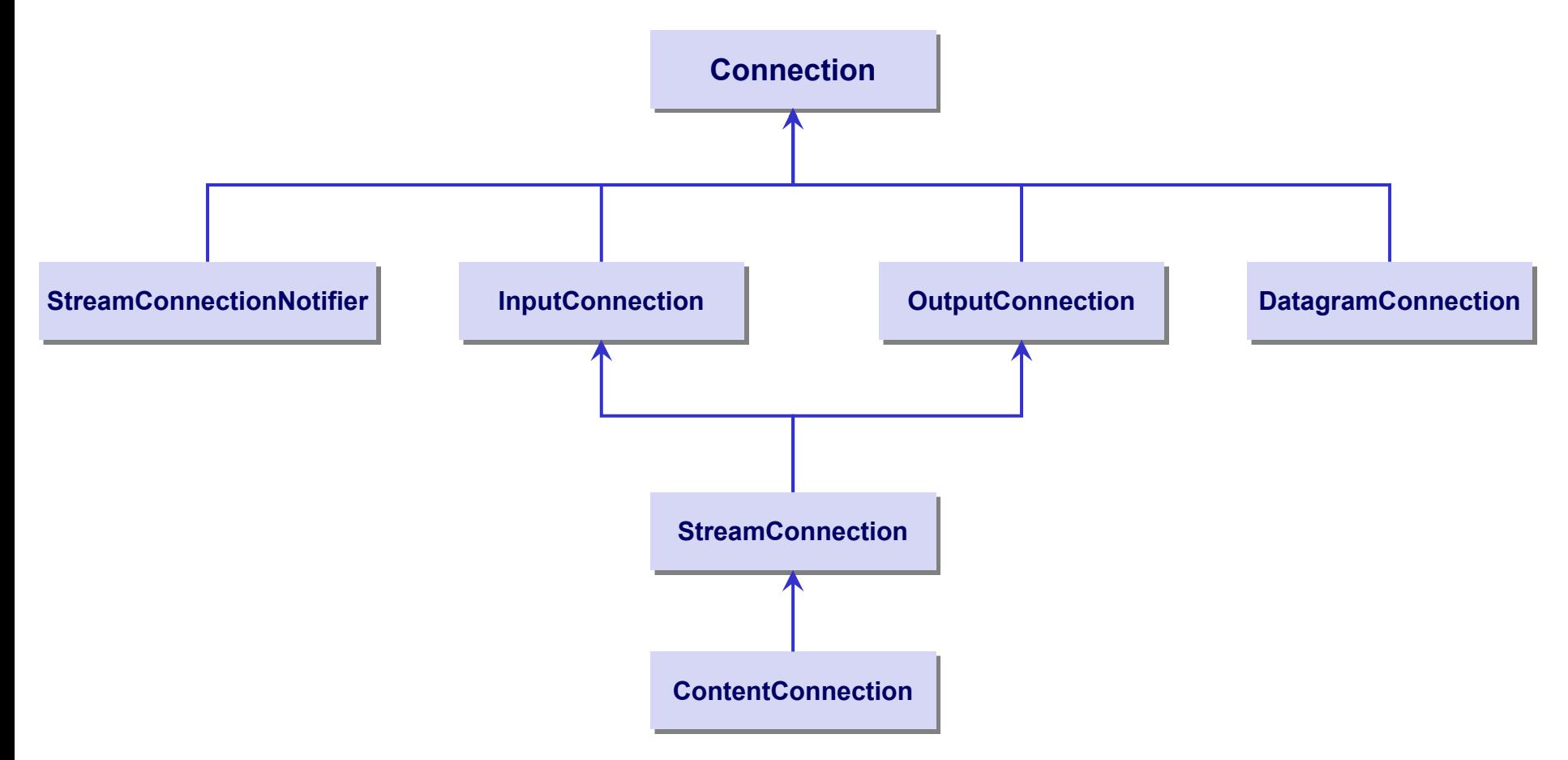

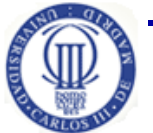

**Pág. 22 Software de Comunicaciones (I.T.T.T) – Java Micro Edition (J2ME)**

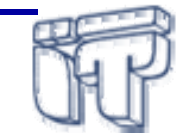

## **CLDC/KVM Internacionalización**

- $\bullet$  Todos los dispositivos CLDC soportan por defecto **ISO-LATIN1** (**microedition.encoding** con valor "**ISO8859\_1**")
- $\bullet$  Los fabricantes pueden proporcionar códigos adicionales:
	- Por ejemplo, NTT DoCoMo requiere que los teléfonos iMode soporten la codificación japonesa, ShiftJIS
- No se soportan soluciones relacionadas con el formato de fechas, tiempo, <sup>o</sup> moneda
- $\bullet$  Las propiedades del sistema se obtienen vía **java.lang.System**
	- La llamada <sup>a</sup> **System.getProperty(String key)** devuelve el valor de la propiedad como un **String**
- $\bullet$  CLDC deben proporcionar al menos las siguientes propiedades:
	- **microedition.platform - microedition.encoding**
		- **microedition.configuration - microedition.profile**

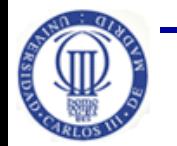

**Software de Comunicaciones (I.T.T.T) – Java Micro Edition (J2ME)**

**Pág. 23**

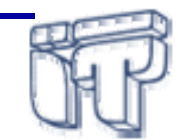

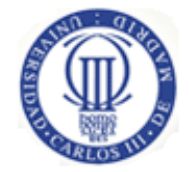

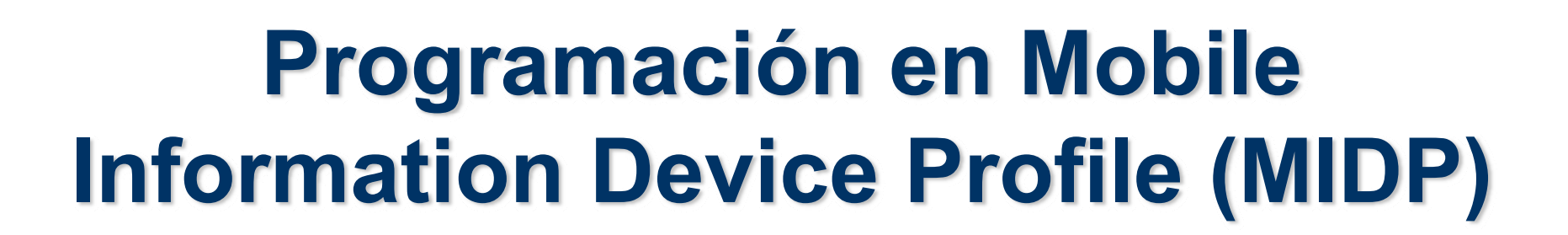

**Florina Almenárez MendozaCeleste Campo** Departamento de Ingeniería Telemática Universidad Carlos III de Madrid{florina, celeste}@it.uc3m.es

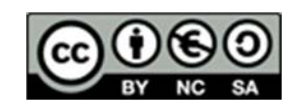

**Parte de este material se basa en transparencias de Natividad Martínez Madrid (nati@it.uc3m.es)** 

#### **Contexto**

- •Conocer las APIs de programación de MIDP
- •Aprender <sup>a</sup> desarrollar aplicaciones con MIDP 2.0

#### **Bibliografía**:

- •J2ME : Java 2 micro edition : manual de usuario y tutorial. Froufe, Agustín y Jorge, Patricia. Ra-Ma. [2004]. L/S 004.438 JAVA FRO, L/D 004.438 JAVA FRO. Capítulos 6, 9 al 12.
- $\bullet$ *Especificación de MIDP 2.0* (JSR 118). Disponible en http://www.jcp.org
- • *Wireless Java Programming with Java 2 Micro Edition*. Feng, Yu and Zhu, Jun. SAMS [2001]. L/D 004.438 JAVA FEN. Capítulos 5 al 9.
- •Java Mobile – Start [Learning](http://www.oracle.com/technetwork/java/javame/javamobile/training/jmesdk/index.html) (Tutorial from Oracle)

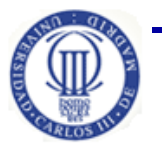

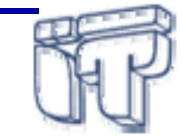

# **Índice**

- $\bullet$ **Introducción**
- $\bullet$  MIDlets
	- Conceptos básicos
	- Desarrollo y despliegue
- Librerías de MIDP
- Interfaz de usuario
- Almacenamiento persistente
- $\bullet$ **Conectividad**

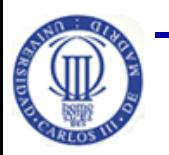

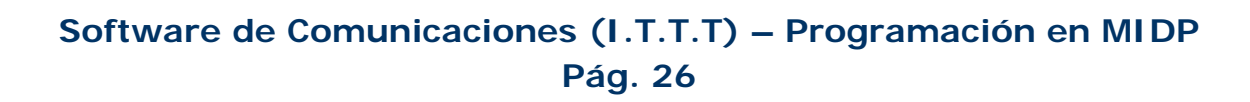

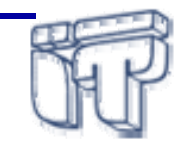

#### **Introducción**

#### $\bullet$ **MIDP 1.0**

- JSR 30
- –Final Release: Sep, 2000
- • **MIDP 2.0**
	- JSR 118
	- Final Release: Nov, 2002
	- Final Release 2: Jun, 2006
- $\bullet$  **MIDP 3.0**
	- JSR 271
	- Final Release: Dec, 2009
	- $\mathcal{L}_{\mathcal{A}}$ MIDlets en CLDC, CDC, y OSGi

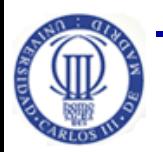

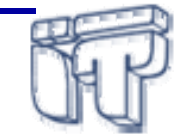

# **Introducción (II)**

 $\bullet$  Define el conjunto de APIs disponibles para el desarrollo de aplicaciones portables entre dispositivos móviles.

Game

**Local Data** 

**Storage** 

**Optional Packages** 

**MIDP** 

**User Interface** 

**Application Management** 

**End-to-End Security** 

**CLDC KVM** 

**Connectivity** 

Push<br>Registry

- • MIDP **cubre**:
	- Ciclo de vida de la aplicación
	- Interfaz de usuario
	- Soporte de red
	- Almacenamiento persistente
	- Sonidos
	- Juegos en 2D
	- Seguridad extremo <sup>a</sup> extremo
	- *Timers*, excepciones, …
- $\bullet$  Asume la existencia de un *Application Management System* (AMS):
	- Dependiente del dispositivo
	- Instala, interacciona con, actualiza versiones de y borra MIDlets

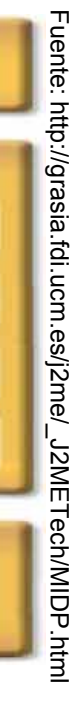

Media

OTA<br>Provisioning

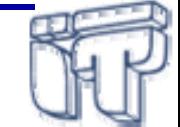

# **Índice**

- •Introducción
- • **MIDlets**
	- **Conceptos básicos**
	- **Desarrollo y despliegue**
- Librerías de MIDP
- Interfaz de usuario
- Almacenamiento persistente
- $\bullet$ **Conectividad**

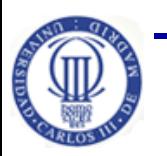

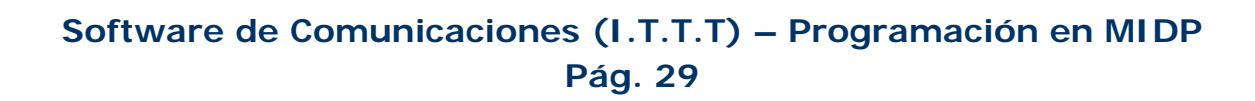

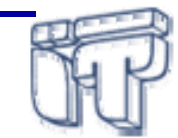

#### *MIDlets*

- Un MIDlet es la unidad básica de ejecución en MIDP
	- Tiene un ciclo de vida bien definido.
	- –Da información descriptiva sobre sí mismo.
	- Extiende **javax.microedition.midlet.MIDlet**
- Existe el concepto de MIDlet permanente:
	- **Hart Communication**  Reside, al menos en parte, en memoria no volátil (ROM, EEPROM).
	- – Puede descargarse de la red y grabarse en memoria persistente.
	- –– Pueden ser ejecutados repetidas veces por el usuario sin necesidad de volver <sup>a</sup> descargarlos.

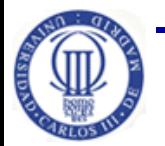

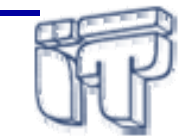

#### *MIDlet Suite*

- $\bullet$  Conjunto de aplicaciones (MIDlets) que comparten recursos en el contexto de una única máquina virtual.
- $\bullet$  Sólo desarrollemos un MIDlet se debe empaquetar en un MIDlet Suite.

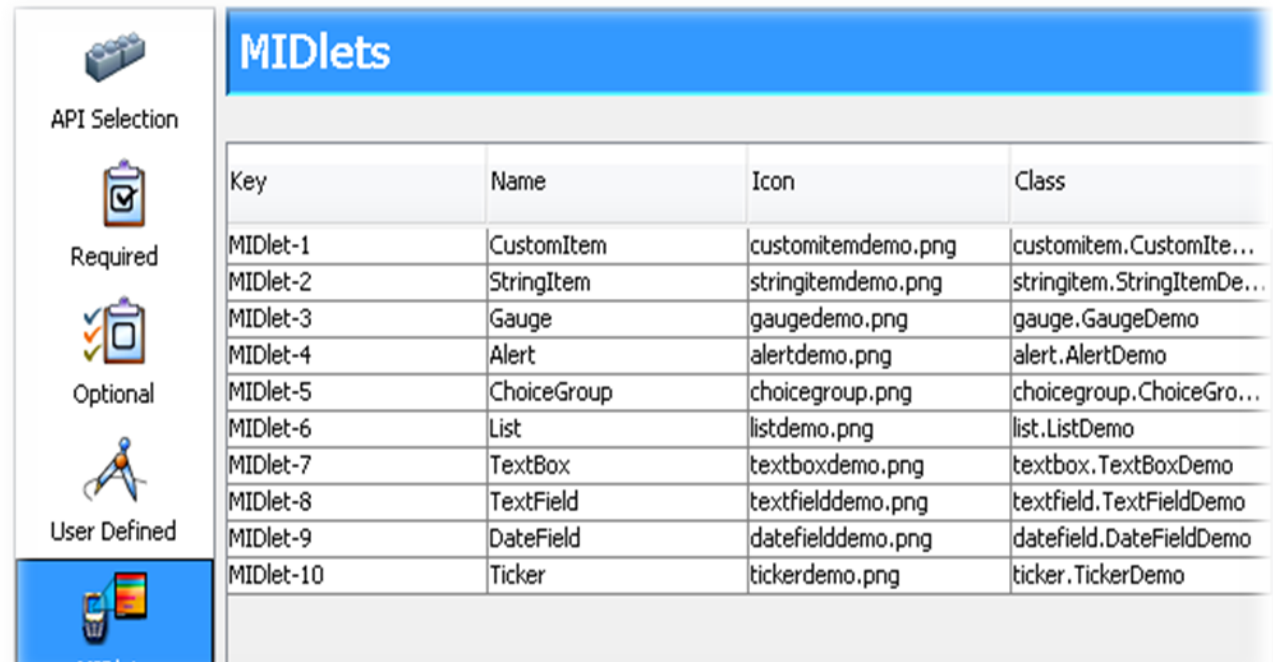

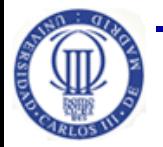

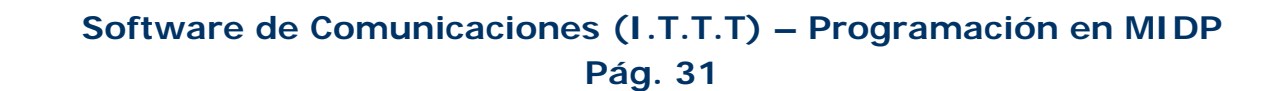

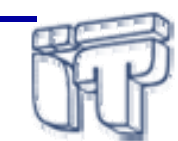

#### **Desarrollo y despliegue de MIDlets**

- 1. Creación (etapas de desarrollo)
- 2. Publicación
- 3. Descarga
- 4. Instalación
- 5. Ejecución
- 6. Actualización (gestión de versiones)
- 7. Borrado

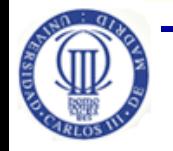

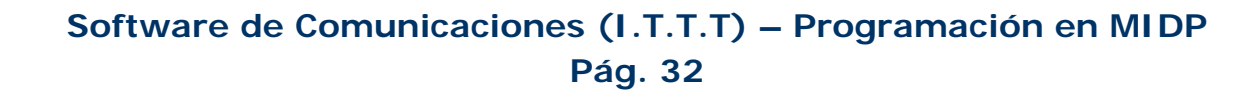

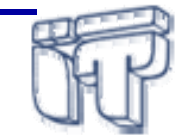

**A** 

**M** 

**S** 

#### **1. Creación**

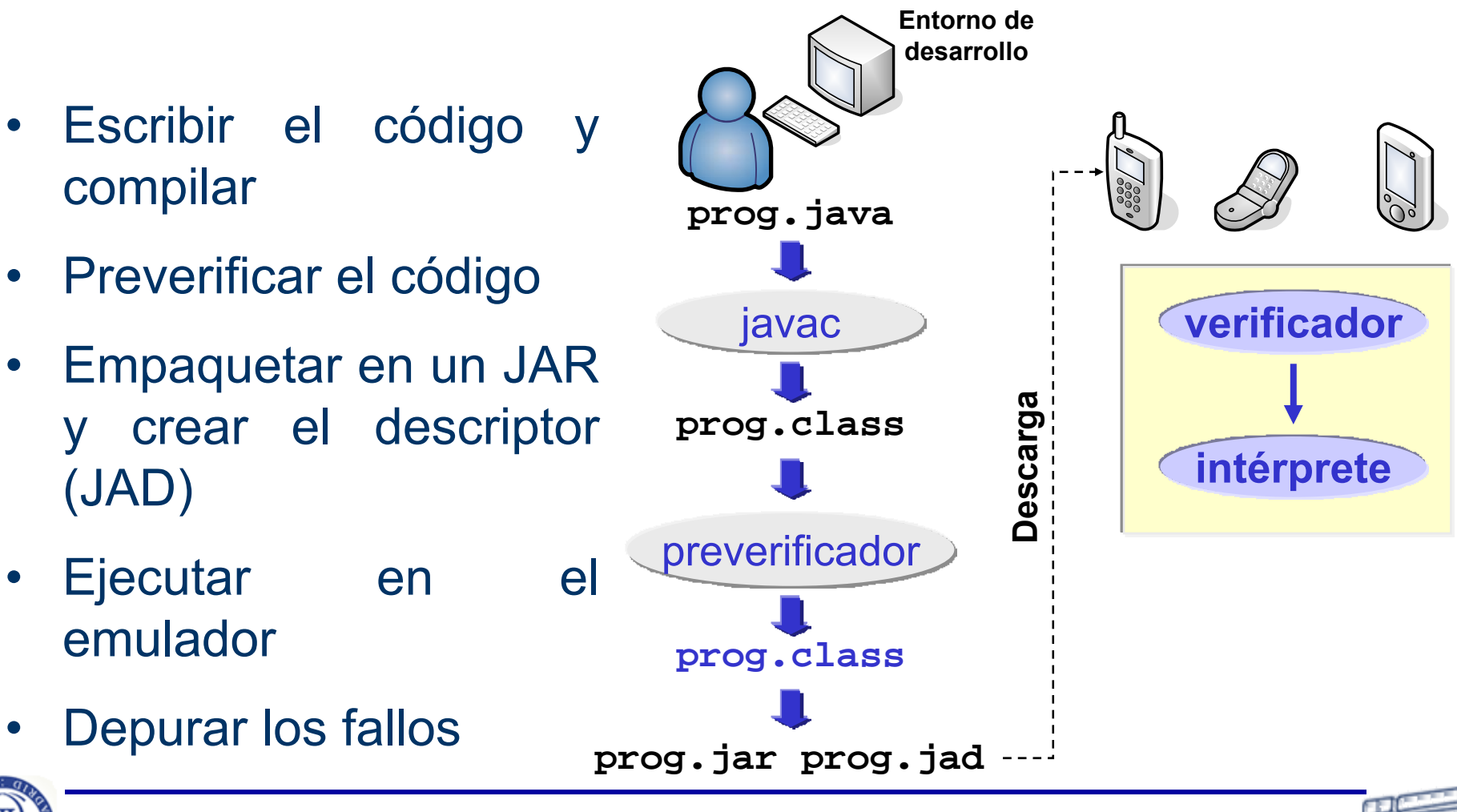

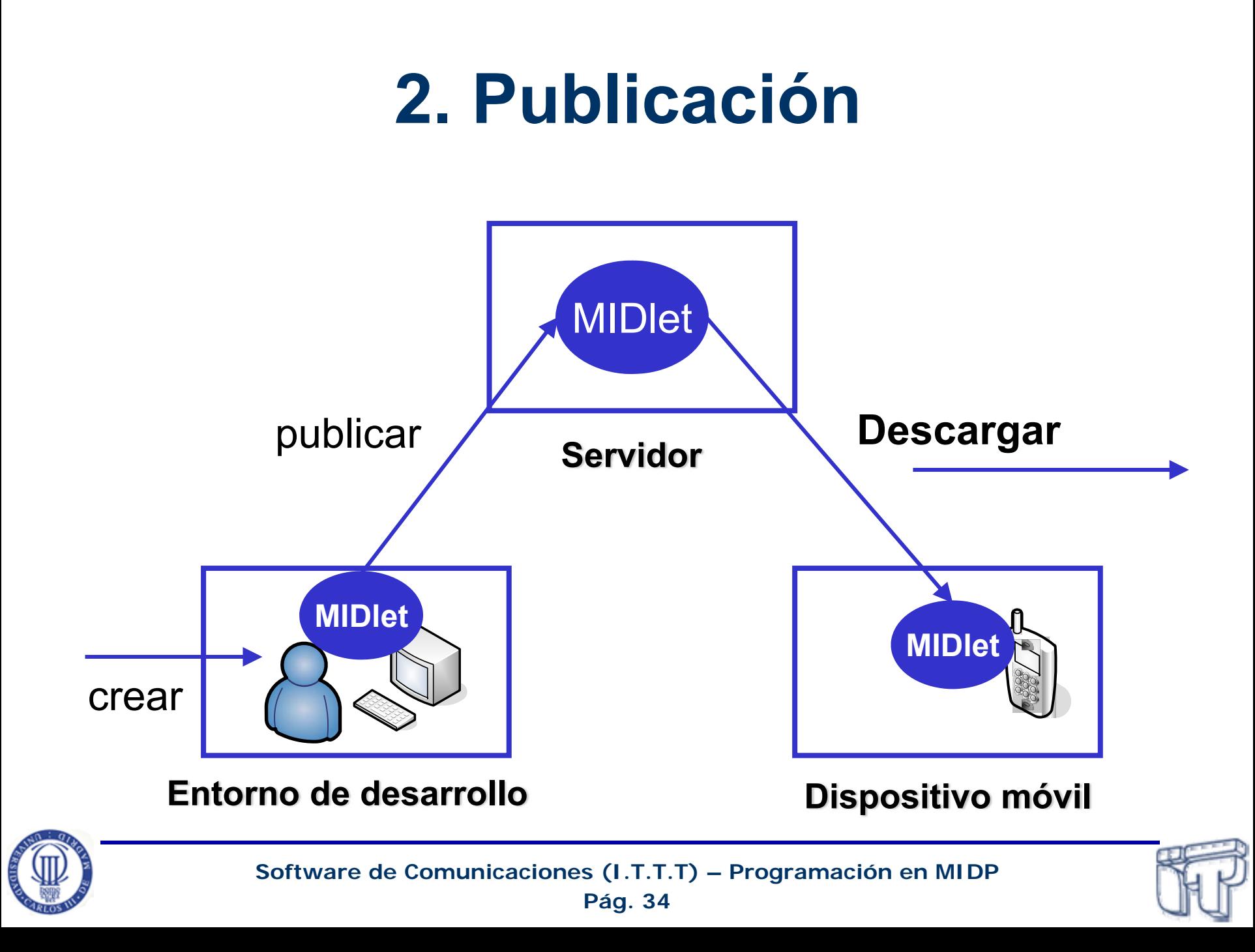

#### **3. Descarga**

- Gestionada por el *Application Management System (AMS)*
- El dispositivo obtiene el MIDlet de alguna fuente:
	- red inalámbrica (Wi-Fi, Bluetooth, UMTS, GPRS, ...)
	- puerto serie
	- IrDA
	- –...
- • Negociación sobre capacidades del dispositivo según los requisitos del MIDlet, coste, ...
- Se descarga el MIDlet <sup>a</sup> la memoria del dispositivo

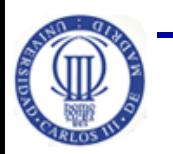

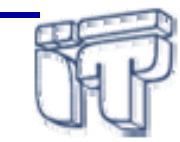
#### **4. Instalación**

- • Gestionado por el *AMS*
	- –– Información al usuario sobre el proceso
- Puede comprobar que el MIDlet no vulnera las políticas de seguridad del móvil
- Puede transformar (convertir) el MIDlet de formato "público" <sup>a</sup> un formato específico del dispositivo:
	- Ejemplo: en PalmOS se transforma <sup>a</sup> formato PRC.
- El MIDlet queda almacenado en una zona de memoria persistente

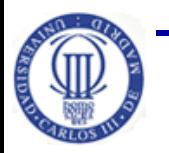

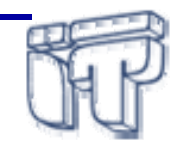

## **5. Ejecución**

- $\bullet$  Existen dos mecanismos de ejecución:
	- el usuario selecciona el MIDlet y lo ejecuta
	- activación automática (*Push Registry*) en MIDP 2.0
		- o *Push Registry* forma parte del AMS <sup>Ö</sup> gestiona las activaciones
		- o <sup>a</sup> través de una alarma <sup>o</sup> temporizador
		- o <sup>a</sup> través de una conexión entrante (TCP, UDP <sup>o</sup> **SMS**)
- En este momento, el MIDlet entra en la VM y se invocan los métodos que gestionan su ciclo de vida:
	- **Paused**: Ha sido creado pero aún no se ha ejecutado y en espera.
	- **Active**: En ejecución.
	- **Destroyed**: Ha liberado recursos, destruido hilos y terminado toda su actividad.

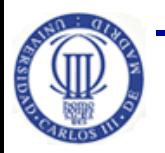

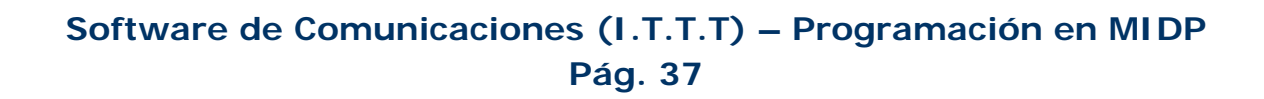

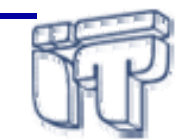

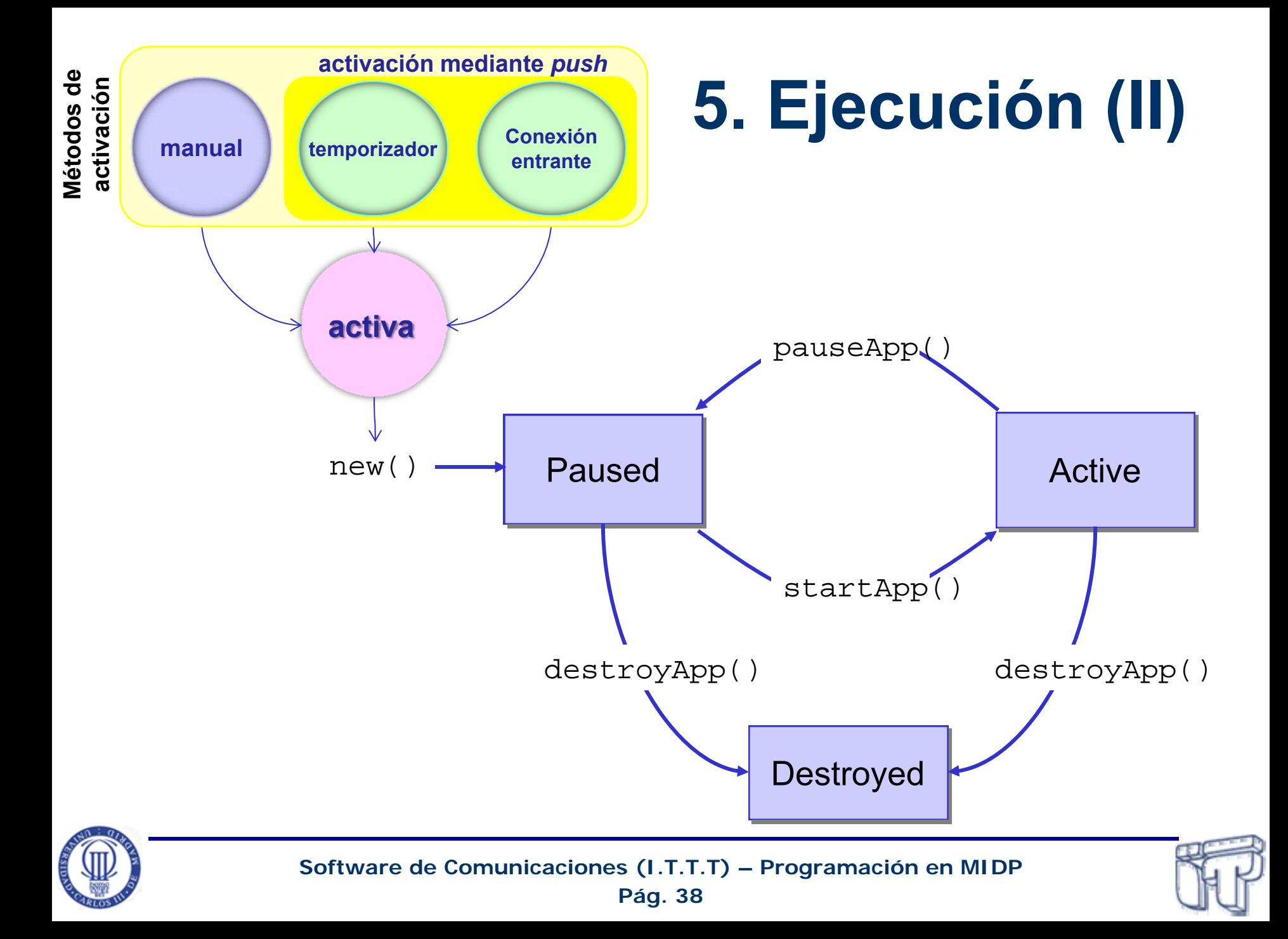

### **6. Actualización**

- Puede publicarse una nueva versión del MIDlet.
- *AMS* debe gestionar la lista de MIDlets instalados y sus versiones
	- puede así actualizar de versiones más antiguas <sup>a</sup> más recientes del MIDlet
- Los atributos del MIDlet, incluida la versión, están:
	- En el descriptor del MIDlet (JAD).
	- En el manifiesto del MIDlet contenido en el JAR.

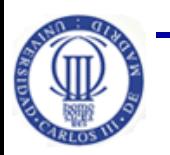

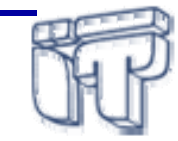

#### **7. Borrado**

- El AMS debe permitir al usuario eliminar MIDlets.
- Se borra:
	- MIDlet
	- $\mathcal{L}_{\mathcal{A}}$  , and the set of  $\mathcal{L}_{\mathcal{A}}$ – los registros en memoria permanente escritos por ese MIDlet
	- los recursos asociados al mismo

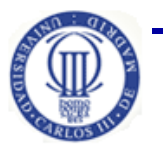

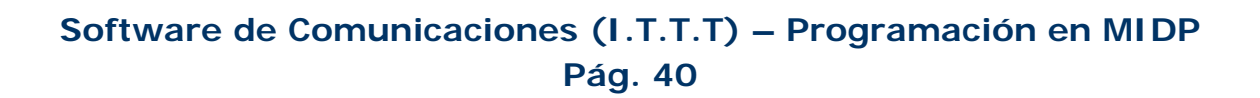

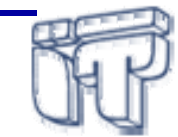

## **JAR y Manifiesto**

- $\bullet$  Incluye los ficheros de clases y otros recursos asociados al MIDlet, por ejemplo imágenes.
- $\bullet$ Fichero JAR puede contener un MIDlet Suite
- $\bullet$  El manifiesto está incluido en el JAR y contiene información sobre los contenidos del fichero JAR:

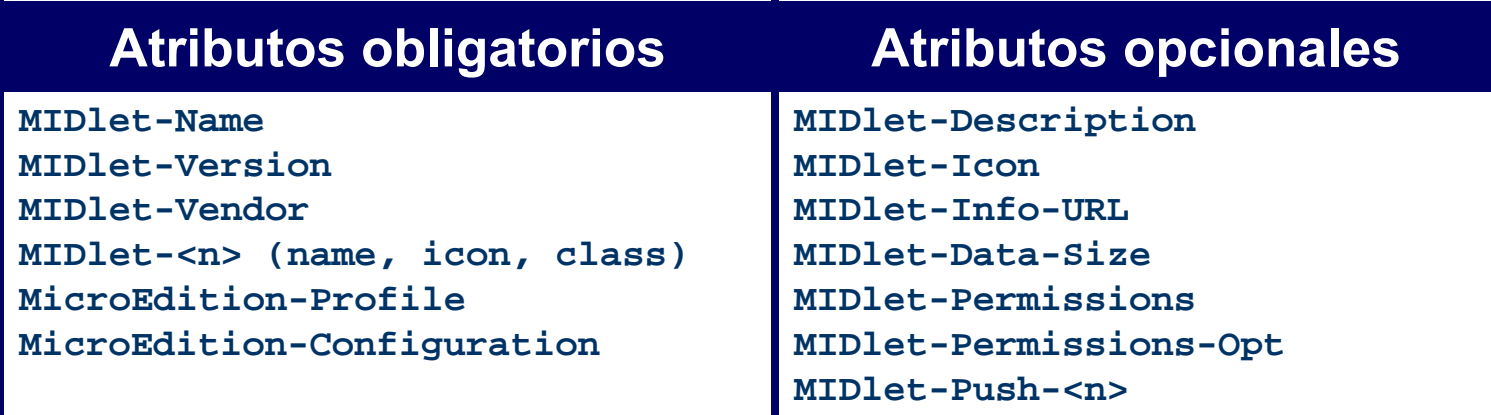

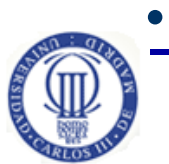

Otros atributos específicos de la aplicación

**Pág. 41 Software de Comunicaciones (I.T.T.T) – Programación en MIDP**

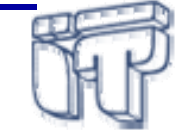

## **Descriptor (JAD)**

- $\bullet$  Permite que el *AMS* verifique si el MIDlet es indicado antes de descargarlo.
- •Es un fichero de texto con extensión **.jad**.

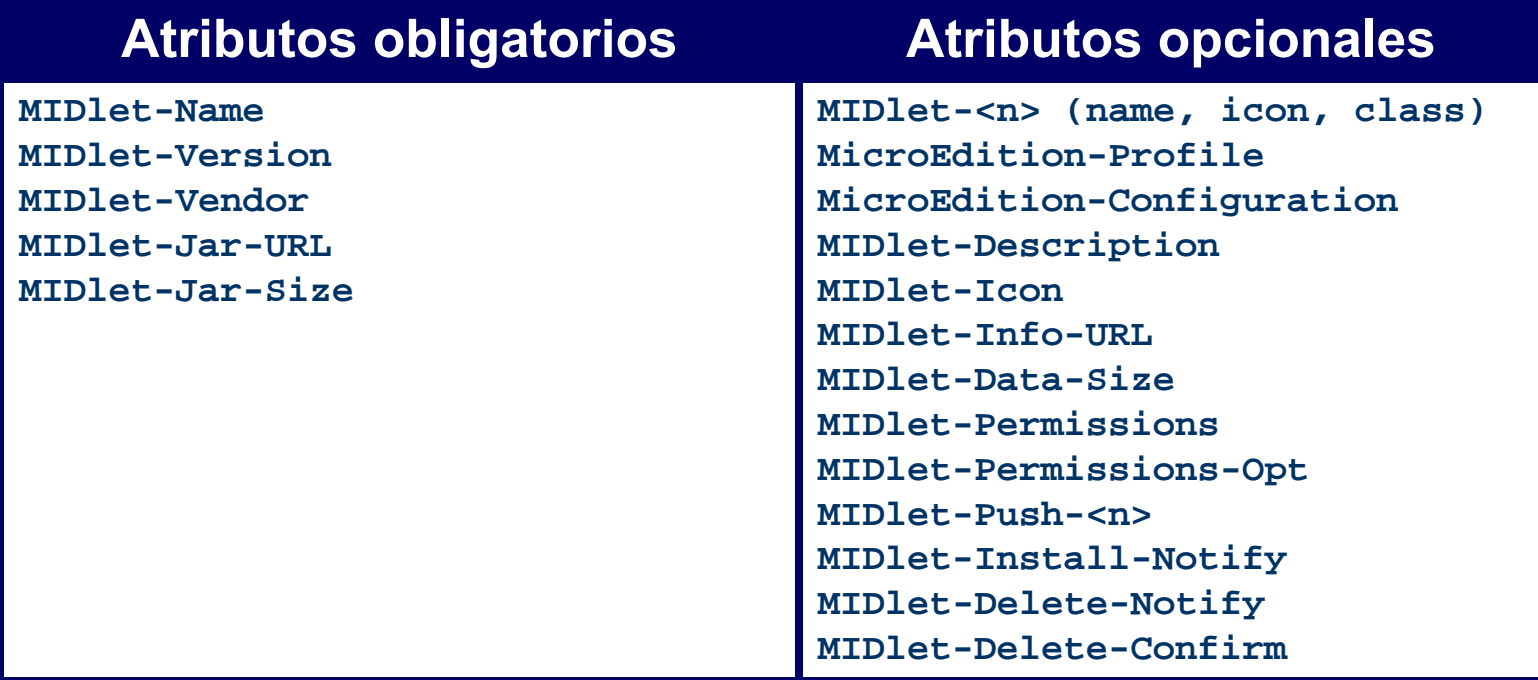

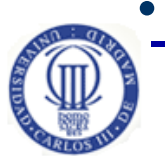

#### Puede incluir otros atributos específicos de la aplicación

**Pág. 42 Software de Comunicaciones (I.T.T.T) – Programación en MIDP**

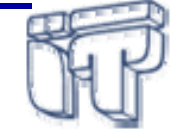

#### **Ejemplo HelloWorld**

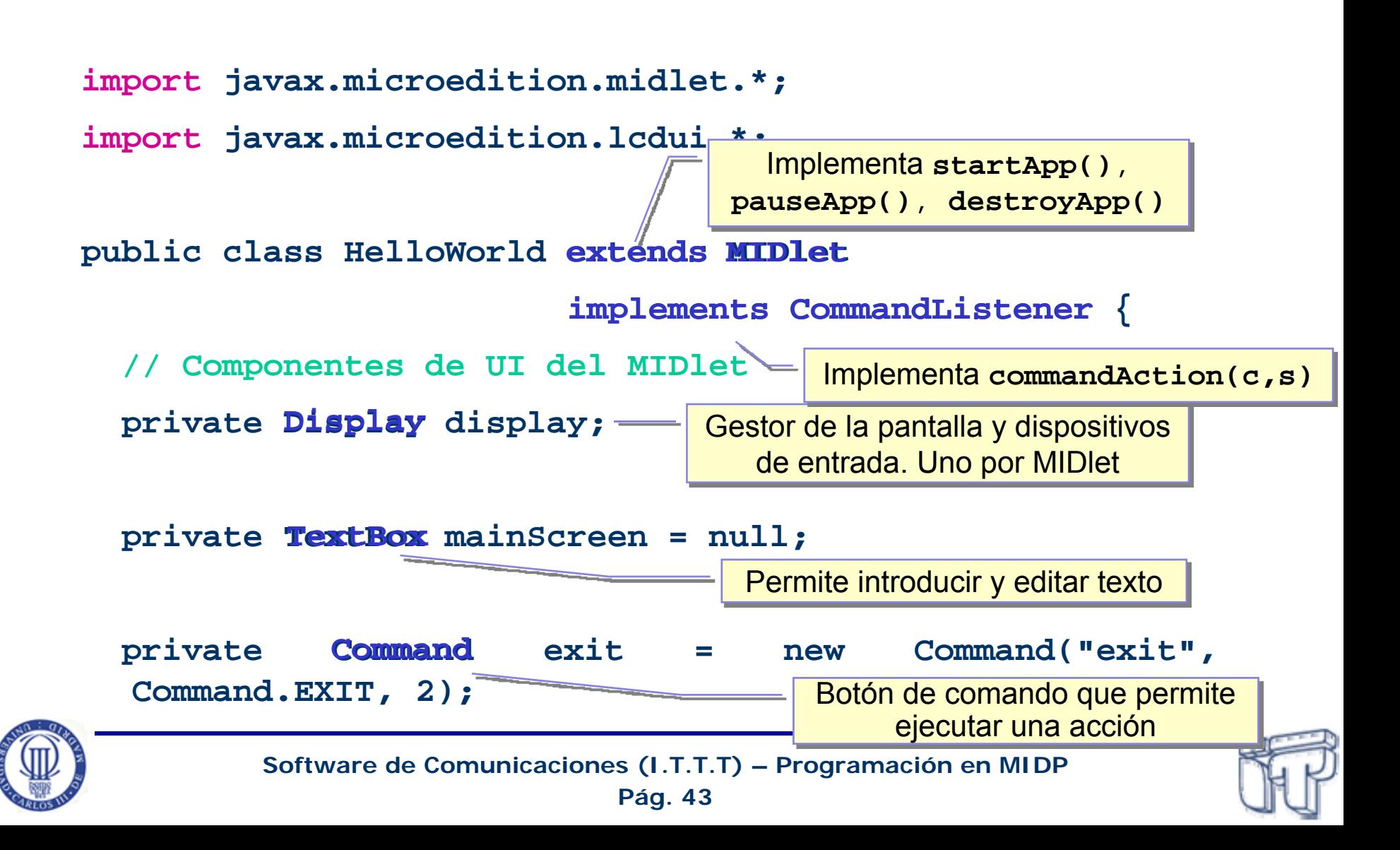

## **Ejemplo HelloWorld (II)**

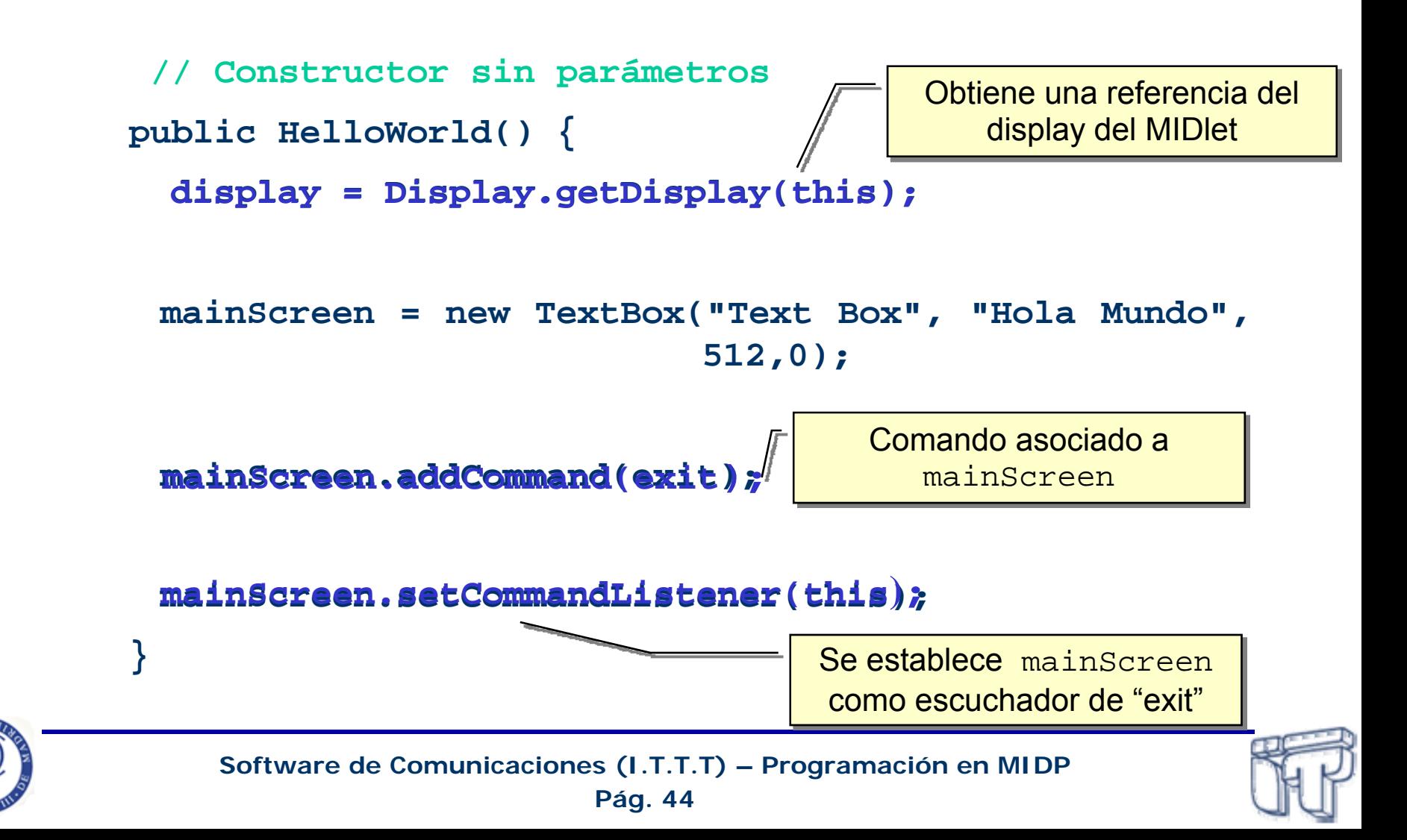

## **Ejemplo HelloWorld (III)**

```
// Implementa el método startApp()
public void startApp() {
startApp()
    display.setCurrent(mainScreen);
display.setCurrent(mainScreen);}
    // Implementa el método pauseApp()
public void pauseApp() {
pauseApp()
 }
    // Implementa el método destroyApp()
public void destroyApp(boolean unconditional) {
destroyApp(boolean unconditional)
 }
                                                   Hace el TextBox visible
```
Ciclo de vida del MIDlet

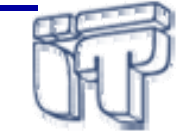

## **Ejemplo HelloWorld (IV)**

#### **/\***

**}**

**}**

- **\* El MIDlet implementa el método escuchador**
- **\* correspondiente del interfaz CommandListener**

```
*/
public void commandAction(Command c, Displayable s) {
    if (c == exit) {
       destroyApp(true);
       notifyDestroyed();
    }
```
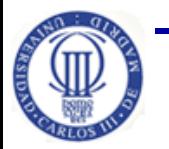

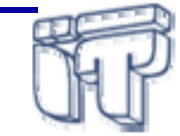

## **Ejemplo HelloWorld JAR y JAD**

- **MIDlet-Name: HolaMundo**
- **MIDlet-Version: 1.0**
- **MIDlet-Vendor: ITSWC**
- **MIDlet-1: HolaMundo, /hola.png,**
	- **uc3m.it.swc.HolaMundo**
- **MIDlet-2: HolaCanvas, /canvas.png,**
- **uc3m.it.swc.HolaCanvas**
- **MicroEdition-Profile: MIDP-2.0**
- **MicroEdition-Configuration: CLDC-1.1**
- MIDlet-Description: Mi primer MIDlet
- MIDlet-Jar-URL: HolaMundo.jar
- MIDlet-Jar-Size: 100

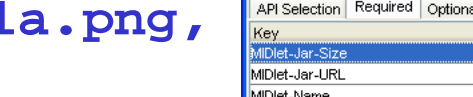

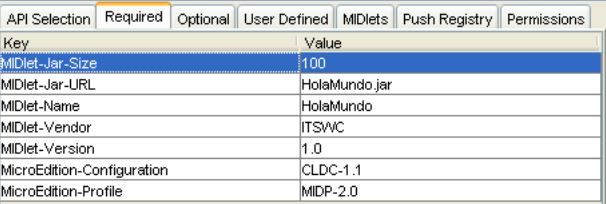

Settings for project "HolaMundo"

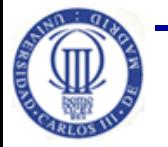

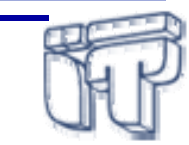

Cancel

OK

#### **Desarrollo de MIDlets**

- **SDK de Java 2** @ compilar aplicaciones J2ME
- $\bullet$  **Kits de desarrollo**
	- Sun Wireless Toolkit

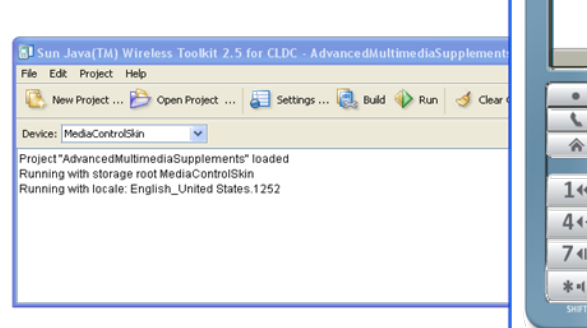

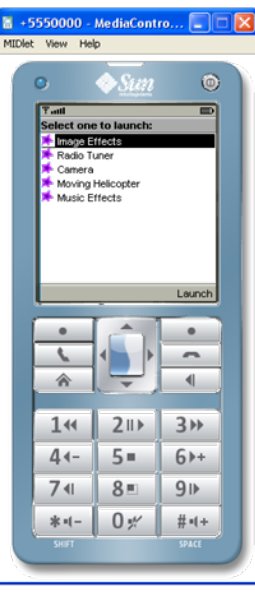

- Nokia ➾ carbide.j
	- Eclipse, Sun One Studio, Borland JBuilder

– Siemens @ Siemens Mobile Toolkit

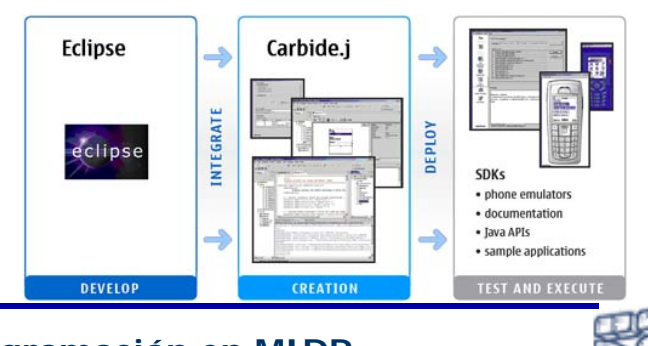

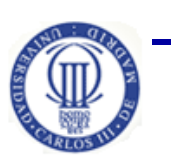

**Software de Comunicaciones (I.T.T.T) – Programación en MIDP**

**Pág. 48**

## **Desarrollo de MIDlets (II)**

- **Entornos de desarrollo integrados**
	- **Java ME Platform SDK 3.0**
	- $\mathcal{L}_{\mathcal{A}}$  , and the set of  $\mathcal{L}_{\mathcal{A}}$ **Eclipse**

…

- Plugins: **EclipseME**, SIPTech J2ME, Wirelesoft VistaMax,
- EasyEclipse Mobile Java
- Requiere integración con emuladores (WTK, Nokia, …)
- **NetBeans** @ WTK, Plugin J2ME, Mobility Pack 4.1
- $\mathcal{L}_{\mathcal{A}}$  , and the set of  $\mathcal{L}_{\mathcal{A}}$ Websphere Studio Device Developer (**WSDD**), IBM

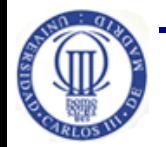

**Pág. 49 Software de Comunicaciones (I.T.T.T) – Programación en MIDP**

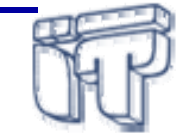

# **Índice**

- •Introducción
- • MIDlets
	- Conceptos básicos
	- Desarrollo y despliegue
- **Librerías de MIDP**
- Interfaz de usuario
- Almacenamiento persistente
- $\bullet$ **Conectividad**

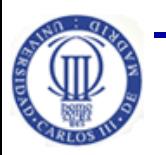

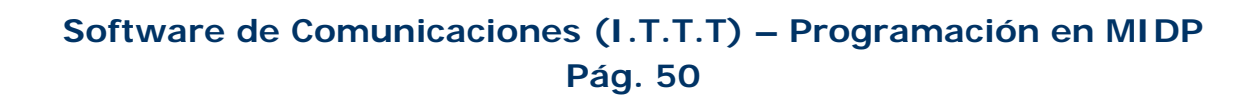

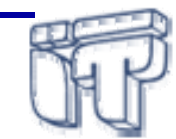

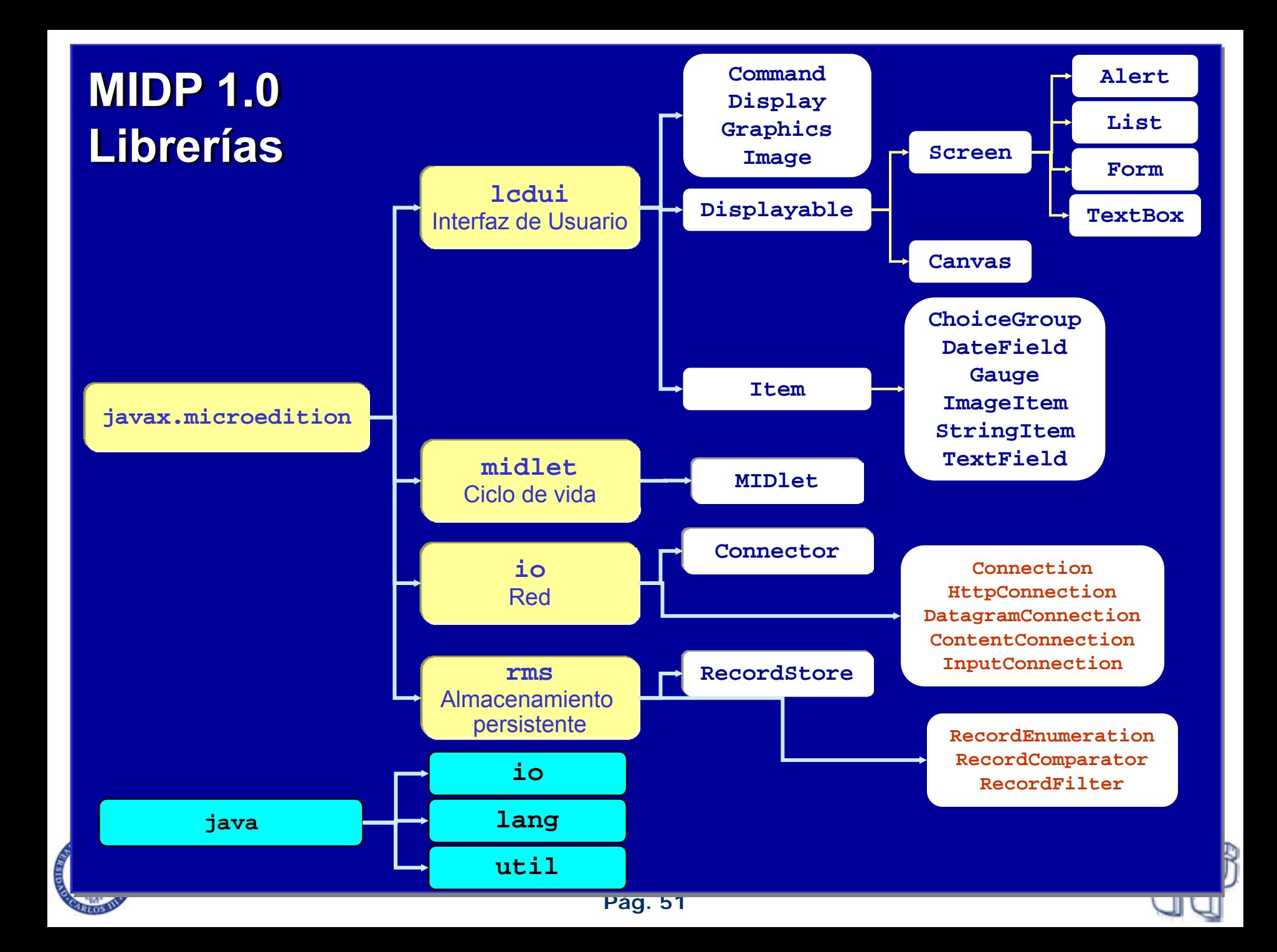

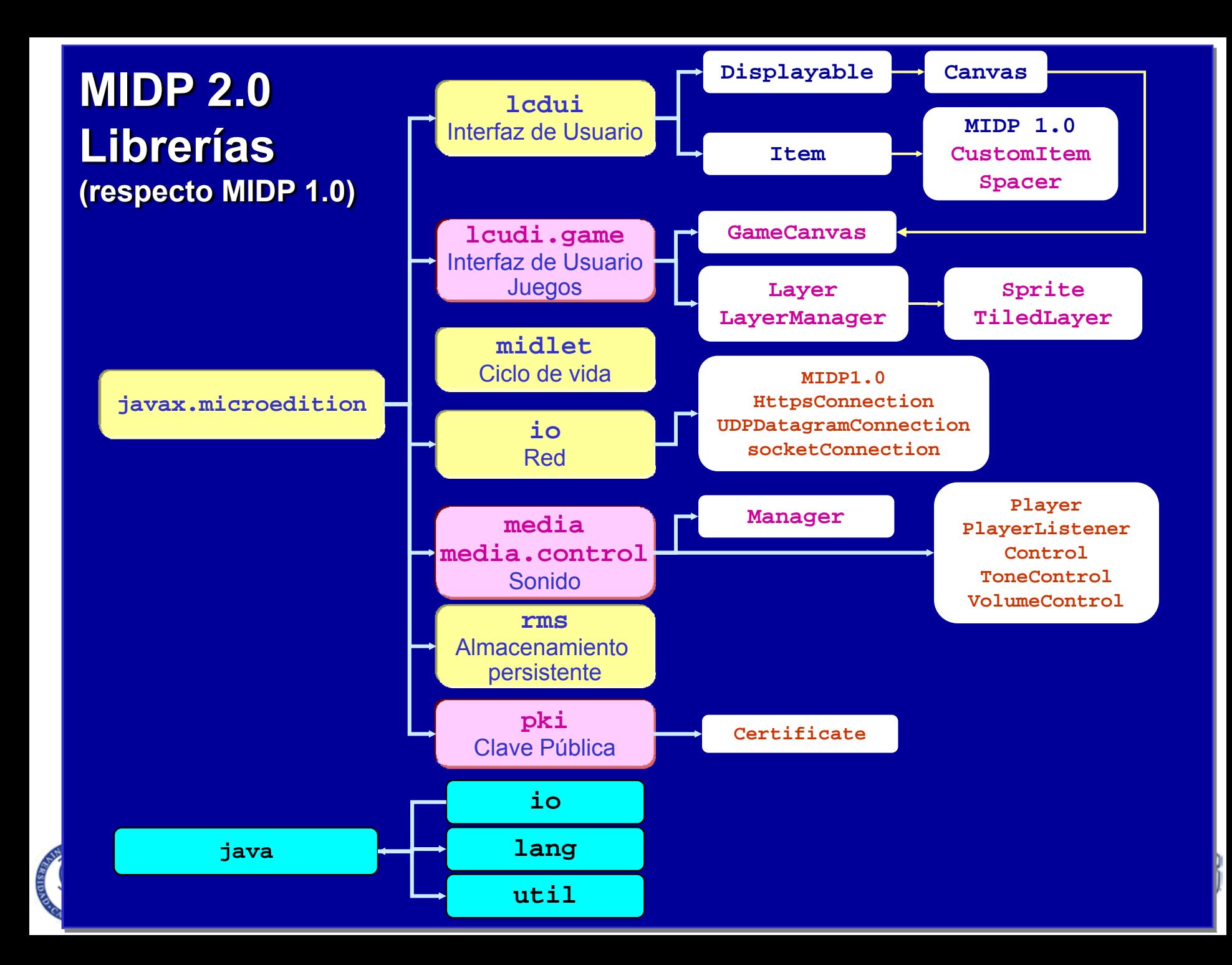

#### **MIDlet**

#### **javax.microedition.midlet.MIDlet**

- Clase abstracta base para todos los MIDlets:
	- Constructor: **protected MIDlet()**
	- protected protected **abstract** void **startApp() throws MIDletStateChangeException**
	- protected **abstract** void **pauseApp()**
	- protected protected **abstract** void **destroyApp(boolean** unconditional) **throws MIDletStateChangeException**
	- **public final void notifyDestroyed()**
		- o Comunica al AMS que el MIDlet ha limpiado la memoria y ha terminado.
	- **public final void notifyPaused()**
		- o Comunica al AMS que el MIDlet está en pausa.
	- **public final String getAppProperty(String key)**
		- o Se le llama para obtener las propiedades del MIDlet (descriptor JAD)

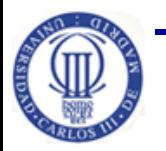

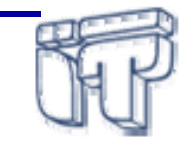

## **Índice**

- •Introducción
- • MIDlets
	- Conceptos básicos
	- Desarrollo y despliegue
- Librerías de MIDP
- **Interfaz de usuario**
- Almacenamiento persistente
- $\bullet$ **Conectividad**

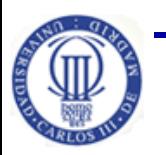

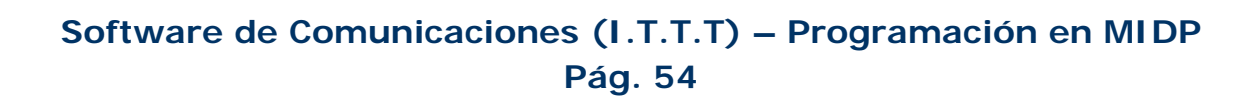

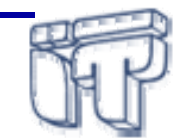

## **Interfaz de usuario**

- $\bullet$  API de alto nivel:
	- Muy portable
	- Orientada <sup>a</sup> "screen" y "widget"
	- Las aplicaciones que usan este API deberían funcionar en todos los dispositivos
	- No hay acceso <sup>a</sup> todas las funciones del dispositivo
	- Más sencillo y menos potente que AWT
- • API de bajo nivel:
	- Primitivas de dibujo  $\Rightarrow$  control gráfico de la pantalla a nivel de píxel
	- Eventos de teclado
	- Más flexibilidad, menos portabilidad, mejor "experiencia del usuario"
- • Nueva API Ö **LWUIT**
	- –Interfaces gráficas al estilo de Swing

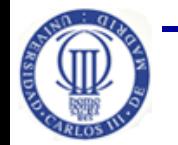

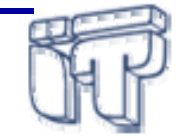

### **Interfaz de usuario gráfico**

- $\bullet$  **Paquete**:
	- **javax.microedition.lcdui**
- • **Clases** básicas:
	- **Displayable**:
		- o información a ser visualizada
		- o elemento funcional que encapsula la forma específica en que un dispositivo permite la realización de gráficos y el manejo de las entradas de usuario
	- **Display**:
		- Selecciona qué objeto **Displayable** se muestra al usuario

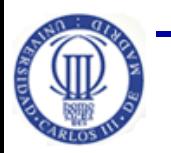

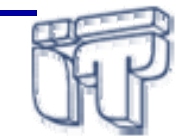

#### **Clase Displayable**

- Existen tres categorías de objetos Displayable:
	- **Screen** con estructura predefinida:
		- **Alert**, **List** <sup>o</sup> **TextBox** (subclases de **Screen**)
		- Encapsulan componentes de interfaces complejos que las aplicaciones no pueden enriquecer con nuevos componentes.
	- **Screen** genérico:
		- **Form** (subclase de **Screen**)
		- Las aplicaciones pueden llenar esta pantalla con texto, imágenes <sup>u</sup> otros componentes (objetos Item) de interfaz gráfico.
	- **Canvas** (API de bajo nivel):
		- Usuario tiene control total sobre los componentes del  $display$  y puede acceder <sup>a</sup> eventos de bajo nivel.

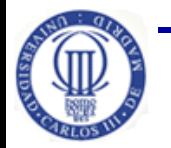

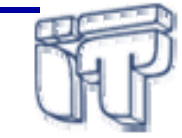

#### **Clase Display**

- • Métodos para controlar la visualización de objetos **Displayable** y obtener propiedades del dispositivo
	- color, número de colores, vibración, etc.
- Sólo uno por MIDlet (*singleton*).
- • Obtener el objeto Display:
	- static Display getDisplay(MIDlet m)
- • Obtener el **Displayable** que se está visualizando:
	- Displayable getCurrent()
- • Establecer el **Displayable** <sup>a</sup> visualizar:
	- void setCurrent(Displayable nextDisplayable)
	- hiov setCurrent(Alert alert, Displayable nextDisplayable)

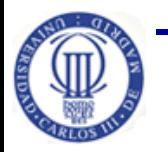

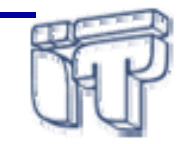

## **Eventos y su gestión**

- $\bullet$  Mismo modelo que AWT:
	- Fuentes de eventos y escuchadores (*listeners*) de evento
- $\bullet$ Gestión en el mismo hilo en el que se produce el evento
- $\bullet$  Eventos de alto nivel:
	- **CommandAction(Command c, Displayable d)**
		- o CommandListener
		- o **Fuente**: Displayable
	- **ItemStateChanged(Item i)**
		- o ItemStateListener
		- o Fuente: Form
		- o Item interactivos: Gauge, ChoiceGroup, TextField, …
- $\bullet$  Eventos de bajo nivel:
	- Relacionados con pulsaciones de teclas (keyPressed, keyReleased, keyRepetead), de puntero (pointerPressed, pointerReleased), . . .

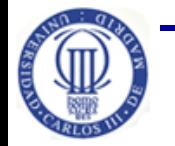

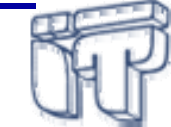

#### **Clase Command**

 $\bullet$ Un objeto **command** tiene tres atributos:

```
Command(String label, int Type, int priority)
```
- *1. Label*: String representando el significado del comando, lo que la aplicación muestra al usuario.
- *2. Type*: BACK, CANCEL, HELP, EXIT, ITEM, OK, SCREEN y STOP.
- *3. Priority:* Entero que indica la importancia del comando. Mayor cuanto menor sea el número.
- Añadir comando a un Displayable: **addCommand(Command)**
- •• Eliminar comando de un Displayable: **removeCommand(Command)**

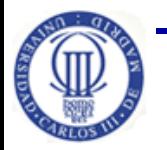

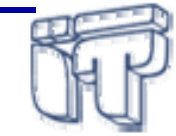

## **Imágenes**

- • Clase **Image:**
	- Imágenes inmutables:
		- o No se pueden modificar
		- o Generadas <sup>a</sup> partir de un fichero (recurso, descargado,…)
		- o Tipo de imágenes en un **Alert**, **List** <sup>o</sup> **Form**
	- Imágenes mutables:
		- o Se pueden modificar
- ¿Cómo se crean?
	- Inmutables
		- createImage(String nombre)
		- createImage(byte[] data, int offset, int longitud)
		- createImage(Image imagen)
		- createImage(InputStream stream)
	- Mutables
		- createImage(int ancho, int alto)

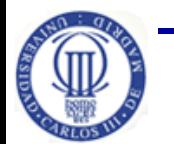

**Software de Comunicaciones (I.T.T.T) – Programación en MIDP**

**Pág. 61**

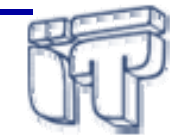

## **API UI de alto nivel**

- $\bullet$  Un objeto de tipo Ticker (marquesina) consiste en un texto que se desplaza continuamente <sup>a</sup> través de la pantalla
	- Ticker(String texto)
- **Alert** permite visualizar datos durante un cierto tiempo (*timeout*) antes de pasar <sup>a</sup> otra pantalla
	- *timeout* en milisegundos
	- temporizador infinito (**Alert.FOREVER**) hasta pulsar una tecla
- **List** Implementa el interfaz **Choice**
	- Los tipos de listas son definidos en el interfaz Choice
		- o EXCLUSIVE: un elemento seleccionado simultáneamente
		- o IMPLICIT: el elemento que está "enfocado" es el que se selecciona implícitamente
		- o MULTIPLE: se puede seleccionar cualquier número de elementos
- •**TextBox** permite al usuario introducir y editar texto

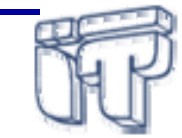

## **API UI de alto nivel (II)**

- $\bullet$ Algunas restricciones de entrada de un TextBox:
	- **UNEDITABLE**: El texto no se puede editar
	- **SENSITIVE**: El texto no debe almacenarse
	- **NON\_PREDICTIVE**: Indica el formato de entrada
	- **INITIAL\_CAPS\_WORD**: Mayúscula la letra inicial de cada palabra
	- **INITIAL\_CAPS\_SENTENCE**: Mayúscula la primera letra de cada frase
- Form contiene un número arbitrario de componentes (*items*)
	- El dispositivo controla la posición y el desplazamiento
	- Un Item sólo puede colocarse en un Form
- $\bullet$  Item superclase de:
	- **StringItem** (etiqueta) **ImageItem**
	-
	-
- 
- TextField (introducir texto) **DataField** (fechas y horas)
- Gauge (diagrama de barras) **Spacer** (espacio en blanco)
- – **ChoiceGroup** (implementa la interfaz Choice, no IMPLICIT, **añade** POPUP)

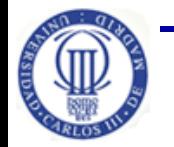

**Software de Comunicaciones (I.T.T.T) – Programación en MIDP**

**Pág. 63**

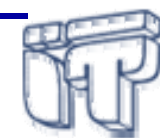

## **Ejemplos API UI de alto nivel**

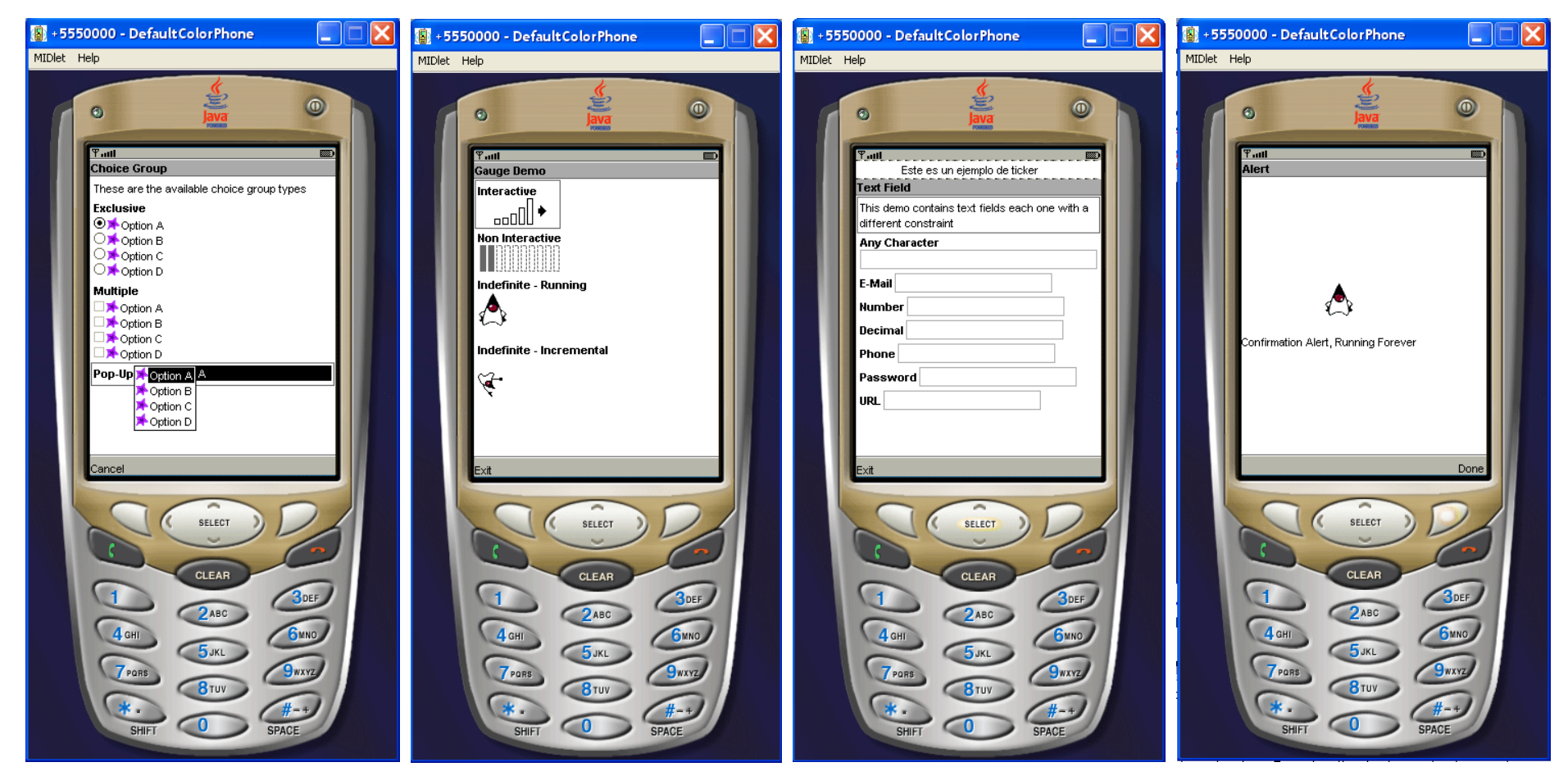

Ver código: **UIExample.zip** (proyecto ejemplo WTK 2.5)

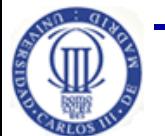

**Pág. 64 Software de Comunicaciones (I.T.T.T) – Programación en MIDP**

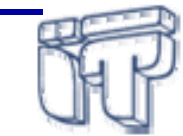

#### **API UI de bajo nivel Clase Canvas**

- $\bullet$  Subclase abstracta de Displayable que permite realizar interfaces gráficos de bajo nivel en MIDP
- Necesario obtener el tamaño del display y programar teniendo en cuenta estas dimensiones:
	- **int getWidth()**, **int getHeight()**
- $\bullet$  Método **void paint(Graphics g):**
	- Debe pintar todos los píxeles de la pantalla.
- $\bullet$  Métodos para la gestión de eventos <sup>a</sup> bajo nivel
	- Entradas teclado
	- Puntero pantalla táctil
	- Cuando se visualiza el Canvas en el display:
		- **showNotify:** antes de visualizarlo
		- **hideNotify:** después de visualizarlo

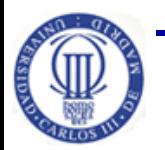

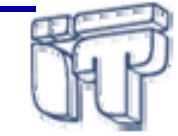

## **API UI de bajo nivel Clase Canvas (II)**

- $\bullet$  Una clase que extienda Canvas:
	- Debe implementar obligatoriamente el método (abstracto) **paint**.
	- No es necesario que implemente todos los métodos relacionados con eventos <sup>a</sup> bajo nivel:
		- o No son métodos abstractos y su implementación por defecto es vacía (no hacen nada).
		- o El desarrollador sólo debe implementar los métodos correspondientes <sup>a</sup> los eventos que quiere gestionar.

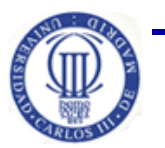

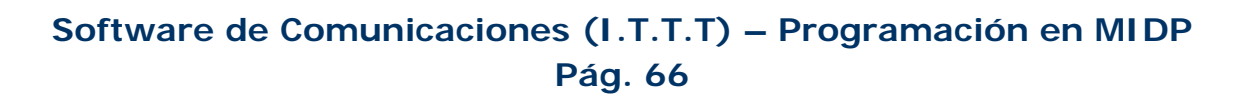

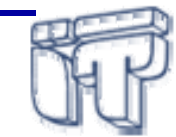

## **API UI de bajo nivel Clase Graphics**

- $\bullet$ Similar a java.awt.Graphics: geometría bidimensional
- •Se pasa como parámetro al método **paint** de **Canvas**
- $\bullet$ Sistema de coordenadas empieza en el extremo superior izquierdo

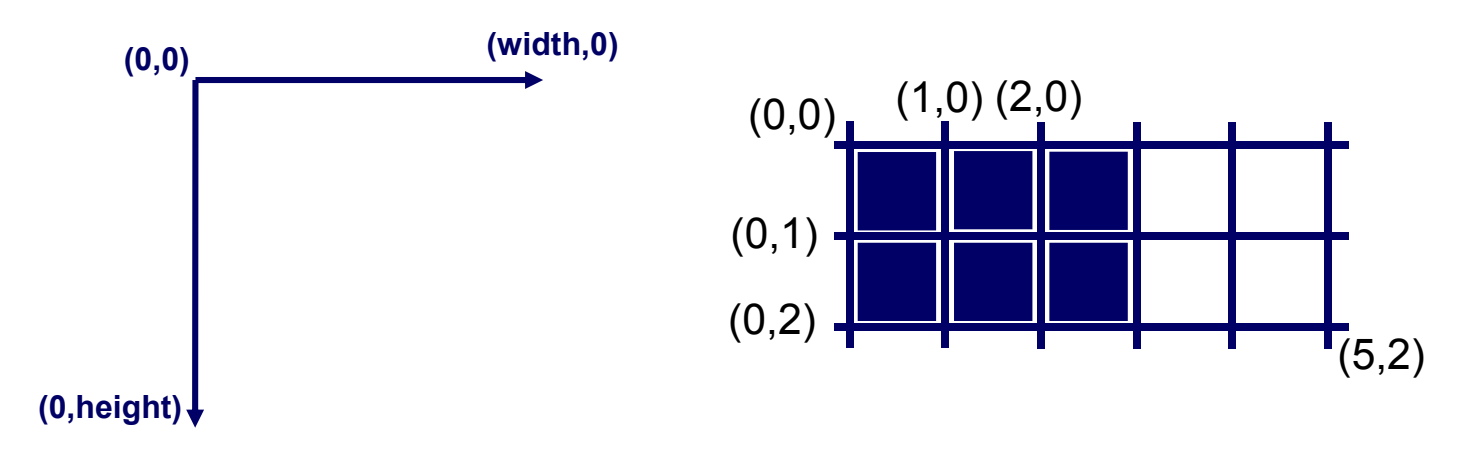

- $\bullet$  Métodos para dibujar
	- void drawLine(int x1, int y1, int x2, int y2)
	- void drawImage(Image img, int x, int y, int anchor)
	- –void fillRect(int x, int y, int width, int height)

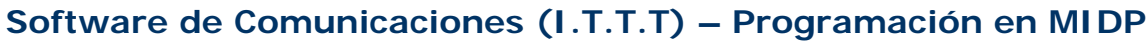

## **Ejemplo API UI de bajo nivel**

```
import javax.microedition.midlet.*;
```

```
import javax.microedition.lcdui.*;
```

```
public class LineCanvasExample extends MIDlet {
 private Display display;
 public LineCanvasExample() {
    display=Display.getDisplay(this);
  }
 public void startApp() throws MIDletStateChangeException {
    display.setCurrent(new LineCanvas());
  }
 public void pauseApp() {
  }
  public void destroyApp(boolean unconditional) {
  }
```
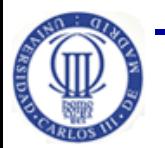

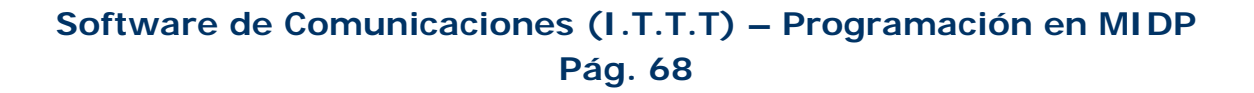

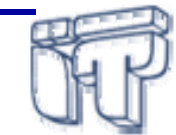

## **Ejemplo API UI de bajo nivel (II)**

```
class LineCanvas extends Canvas {
 public void paint(Graphics g) {
    // Tamaño del área de dibujo
    int width=this.getWidth();
    int height=this.getHeight();
    // Fondo de la pantalla blanco
   g.setColor(255,255,255); //0xFFFFFF
   g.fillRect(0,0,width,height);
    // Líneas en negro
   g.setColor(0,0,0);
    // Dibujamos dos líneas (ejes)
   g.drawLine(0,height,width,0);
   g.drawLine(0,0,width,height);
  }
}
```
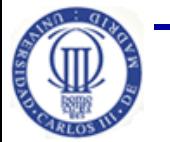

**}**

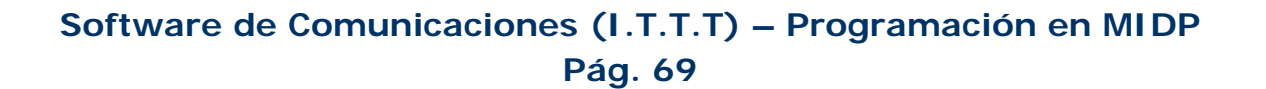

## **API UI de bajo nivel Ejemplo Canvas y Graphics (III)**

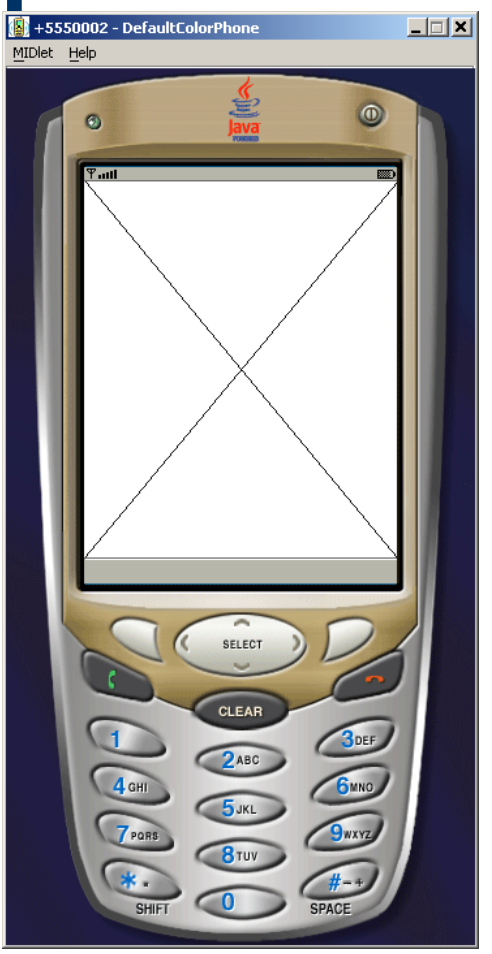

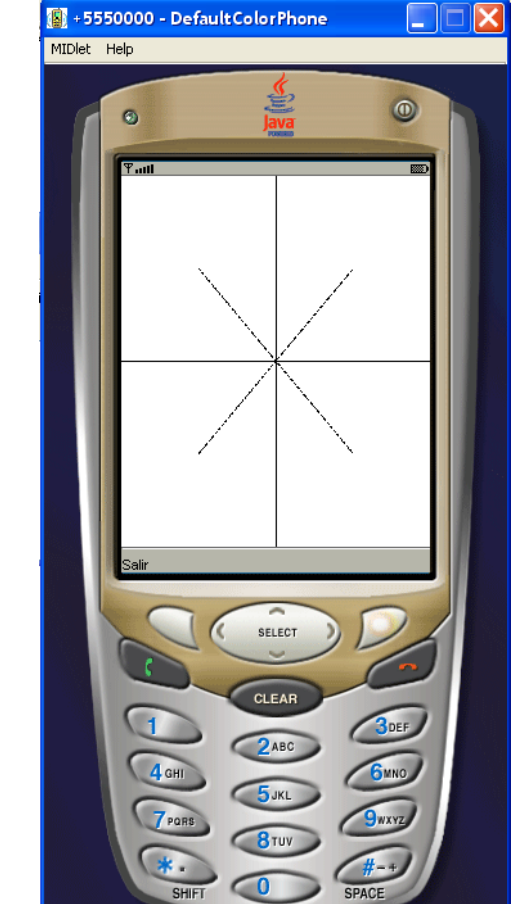

Ver código: **LineCanvasExample.zip** (proyecto WTK) LineTest**Canvas.zip** (proyecto WTK)

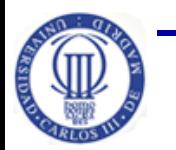

**Pág. 70 Software de Comunicaciones (I.T.T.T) – Programación en MIDP**

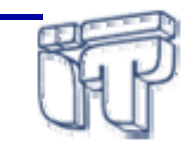

#### **API UI de bajo nivel Eventos**

- Eventos de teclado
	- Métodos que gestionan los eventos
		- o void keyPressed(int keyCode)
		- o void keyReleased(int keyCode)
		- o void keyRepeated(int keyCode)
	- Cada tecla está definida por un código KEY\_NUM1,…, KEY\_NUM9, KEY\_STAR $(*)$  y KEY\_POUND  $(#).$
- Acciones de juego
	- Se definen una serie de códigos: UP, DOWN, RIGHT, LEFT, FIRE, GAME\_A, GAME\_B, GAME\_C y GAME\_D.
	- Mapeo <sup>a</sup> teclas con los métodos: getKeyCode(int gameAction) y getGameAction(int keyCode)
- Eventos de puntero
	- Métodos que gestionan los eventos
		- o void pointerPressed(int x, int y)
		- o void pointerReleased(int x, int y)
		- o void pointerDragged(int x, int y)

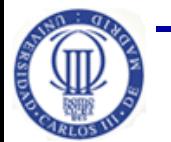

**Software de Comunicaciones (I.T.T.T) – Programación en MIDP**
# **API para juegos**

- $\bullet$  Introducida en MIDP 2.0 para mejorar el soporte de desarrollo de juegos 2D
- $\bullet$  Principal ventaja: el display puede dividirse en capas de forma que se puede tratar cada una de ellas de forma independiente
- $\bullet$  Paquete:
	- **javax.microedition.lcdui.game**
- $\bullet$  Proporciona cinco nuevas clases:
	- **GameCanvas**
	- **Layer**
	- **LayerManager**
	- **Sprite**
	- **TiledLayer**

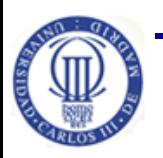

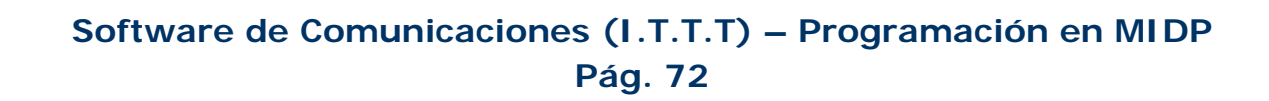

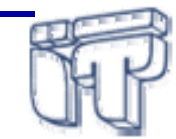

### **API para juegos Clase Canvas**

 $\bullet$  Para programar juegos en MIDP 1.0 se empleaba la clase **Canvas**, y los programas tenían una estructura similar <sup>a</sup> la siguiente:

```
public class JuegoCanvas extends Canvas implements Runnable {
 public void run() {
   while (true) {
      // Modifica el estado del juego
      repaint();
      // Espera un tiempo
    }
  }
 public void paint(Graphics g) {
    // Pintar la pantalla
  }
 protected void keyPressed(int keyCode) {
    // Responder a eventos de pulsación de teclas
  }
```
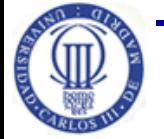

**}**

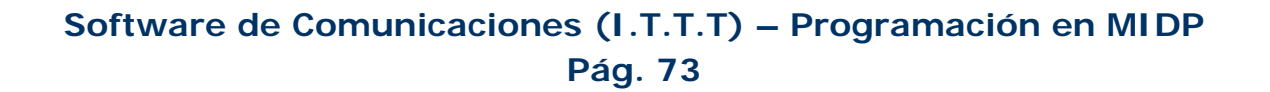

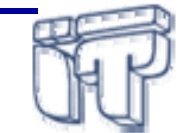

### **API para juegos Clase GameCanvas**

- $\bullet$  Problemas en MIDP 1.0:
	- Tres hilos distintos:
		- o Controla el estado del juego
		- o Pinta la pantalla
		- o Gestiona eventos
	- Animación e interacción defectuosa
- $\bullet$  **GameCanvas** permite:
	- Tener un único hilo para controlar el juego, pintar en pantalla y gestionar eventos
	- Construir sobre un buffer lo que se quiere representar en pantalla antes de visualizarlo: "*off-screen buffer*"
	- Emplear un mecanismo de "*polling*" para saber el estado de las teclas

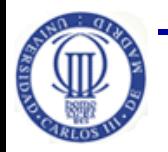

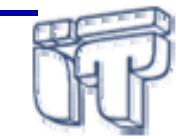

## **API para juegos Clase GameCanvas (II)**

• Con **GameCanvas** los programas tienen una estructura similar <sup>a</sup> la siguiente:

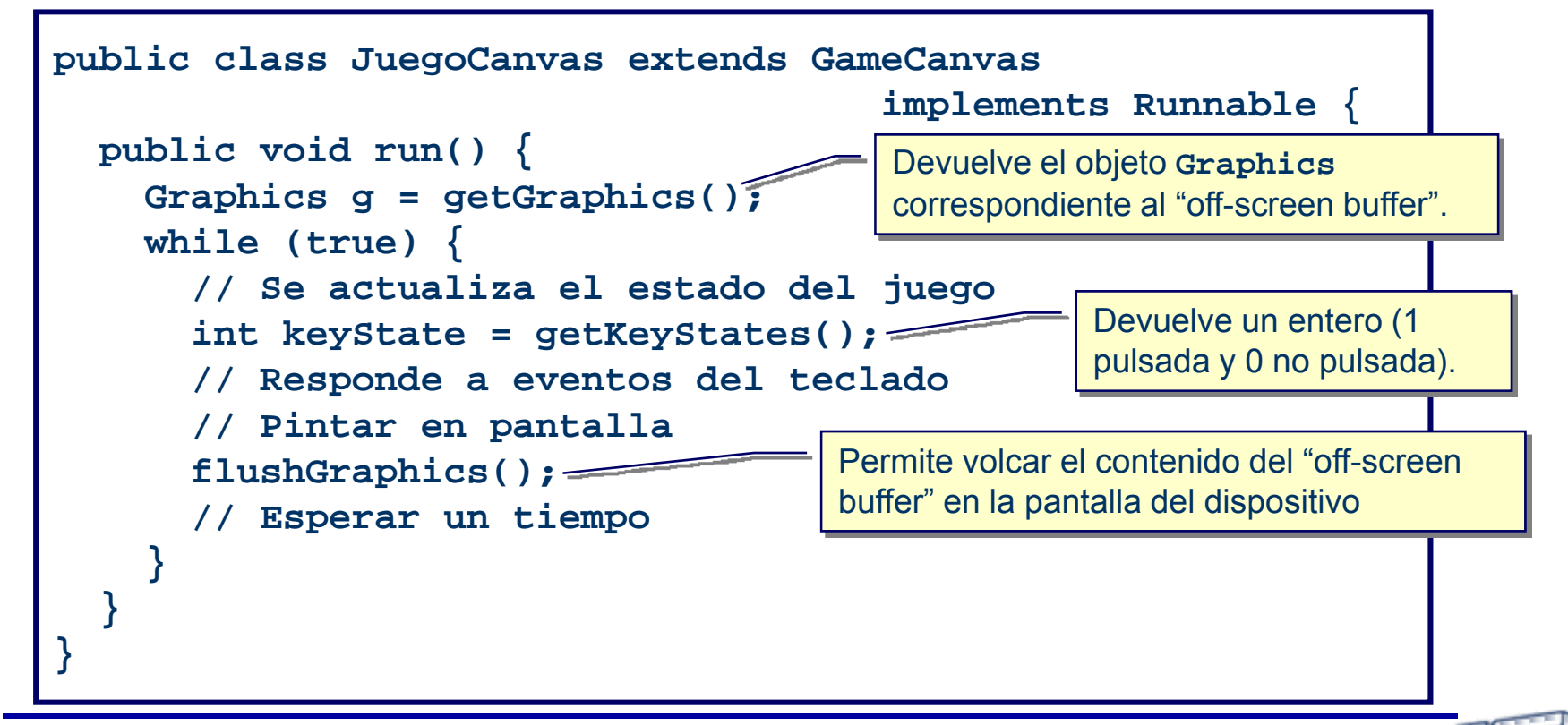

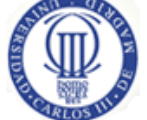

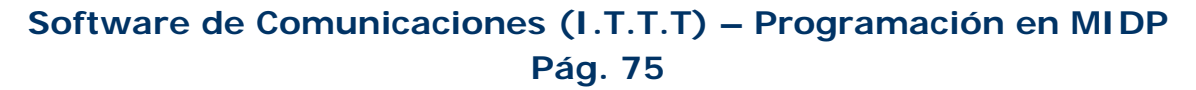

### **API para juegos Clase Layer**

- $\bullet$ Clase abstracta que representa un elemento visual
- $\bullet$  Tiene tres propiedades:
	- Posición
	- Tamaño
	- Si es visible o no
- Métodos de esta clase permiten obtener los valores de estas propiedades.
- El programador puede extender esta clase para ofrecer una funcionalidad específica:
	- Siempre debe realizar una implementación del método **paint**
- API MIDP 2.0 define dos subclases de **Layer**:
	- **TiledLayer**
	- **Sprite**

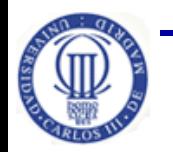

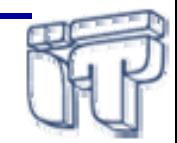

### **API para juegos Clase LayerManager**

- • Clase que permite trabajar con varios objetos **Layer** en una aplicación
- $\bullet$  Mantiene una lista ordenada de **Layers**:
	- Para cada uno de ellos se puede obtener sus propiedades
	- Los diferentes **Layer** se insertan en la lista según su profundidad:
		- o Posición 0 indica que es el **Layer** más próximo al usuario
		- o Última posición es el **Layer** sobre el que se superponen todos los demás

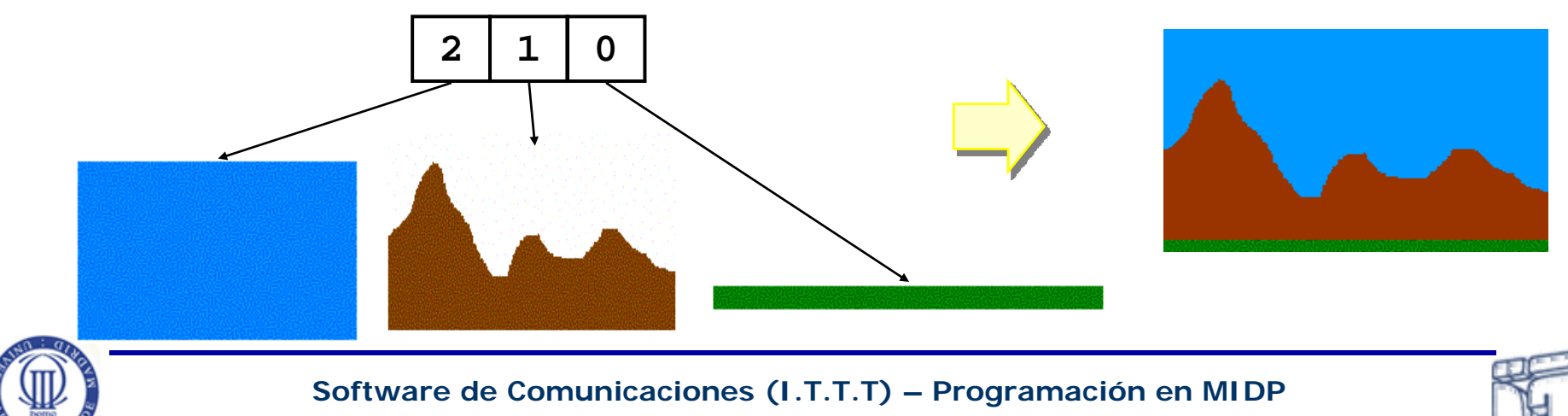

## **API para juegos Clase LayerManager (II)**

- • Ventana visible:
	- Se puede indicar qué parte del **LayerManager** se presenta en pantalla
	- Muy útil cuando se quieren generar barridos <sup>o</sup> panorámicas de una escena
	- La ventana visible se establece a través del método:
		- o **setViewWindow(int x, int y, int width, int height)**

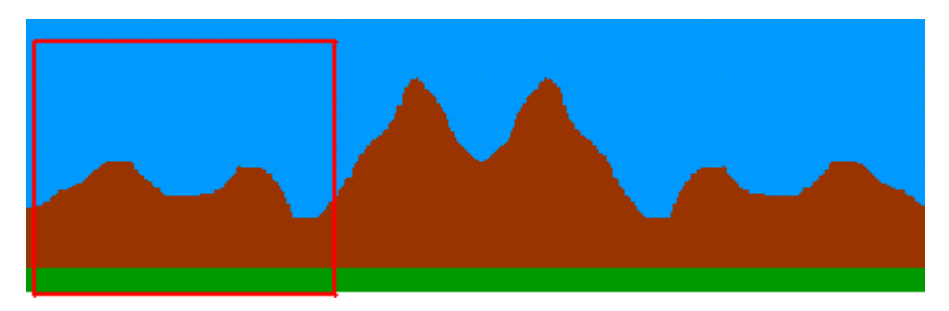

Ventana visible

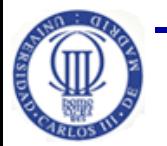

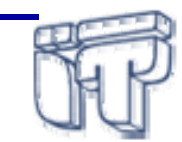

**Pág. 78 Software de Comunicaciones (I.T.T.T) – Programación en MIDP**

### **API para juegos Clase TiledLayer**

- $\bullet$ Clase que extiende de **Layer**
- • Representa un elemento visual compuesto por un conjunto de "baldosas"
- • Nos permite obtener como un rompecabezas donde podremos colocar las diferentes piezas en distintas posiciones

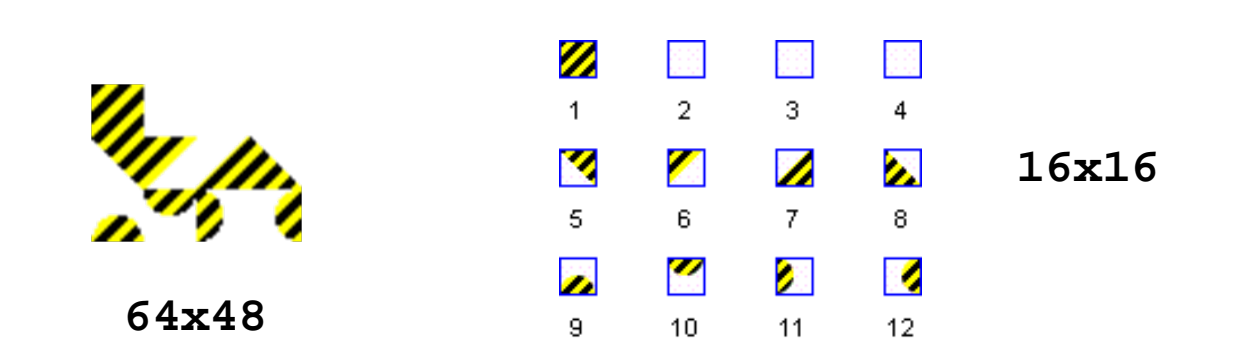

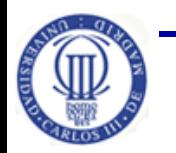

**Pág. 79 Software de Comunicaciones (I.T.T.T) – Programación en MIDP**

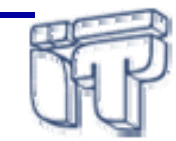

## **API para juegos Clase TiledLayer (II)**

- • Cuando se crean las baldosas se crea también una matriz de undeterminado número de posiciones:
	- Cada posición hace referencia <sup>a</sup> una de las baldosas.
	- Las posiciones de la matriz empiezan en 0 y las baldosas se numeran <sup>a</sup> partir del 1.

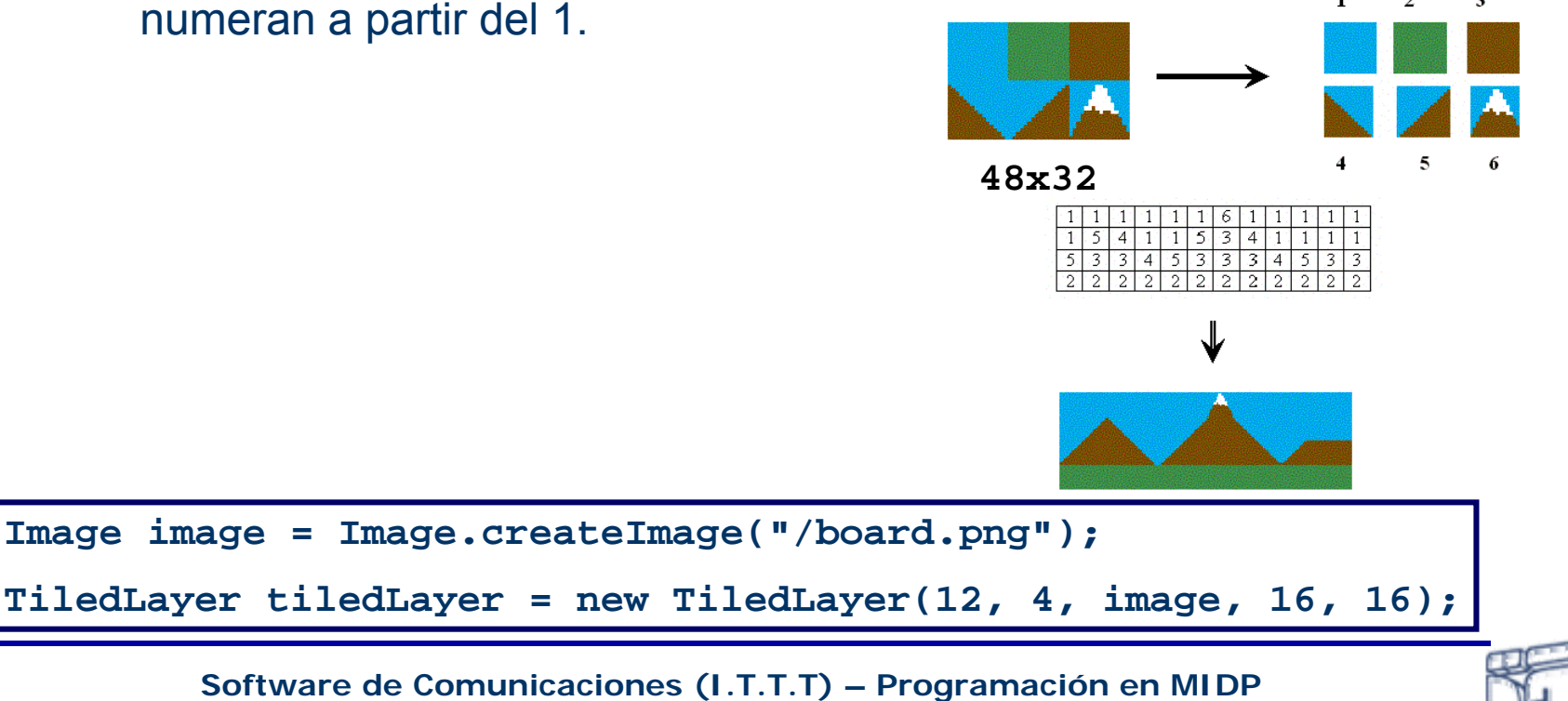

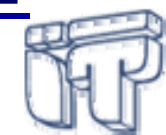

### **API para juegos Clase Sprite**

- •Clase que extiende de **Layer**
- • Divide una imagen en una serie de *frames* que se pueden reproducir en una determinada secuencia y de esta manera realizar animaciones

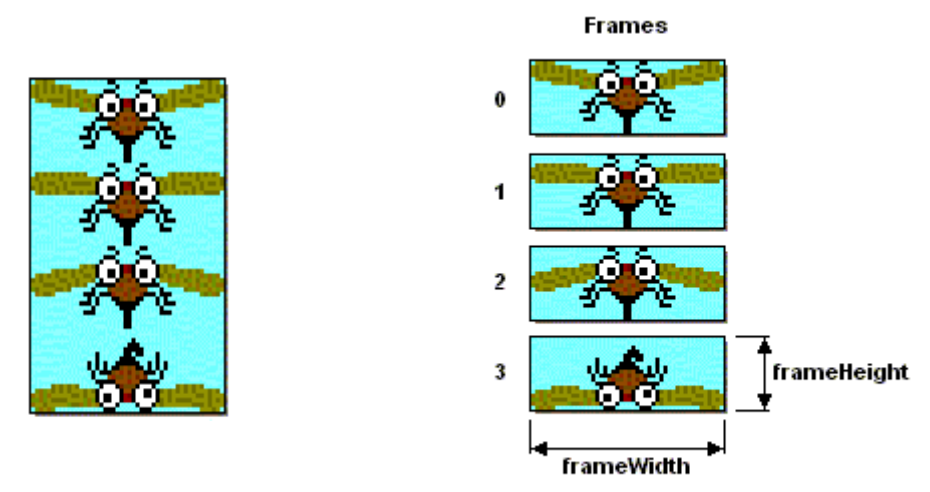

**Image image = Image.createImage("/board.png"); Sprite sprite = new Sprite(image, frameWidth, frameHeight);**

**Software de Comunicaciones (I.T.T.T) – Programación en MIDP**

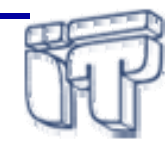

### **API para juegos Clase Sprite (II)**

**Special Frame Sequence** 

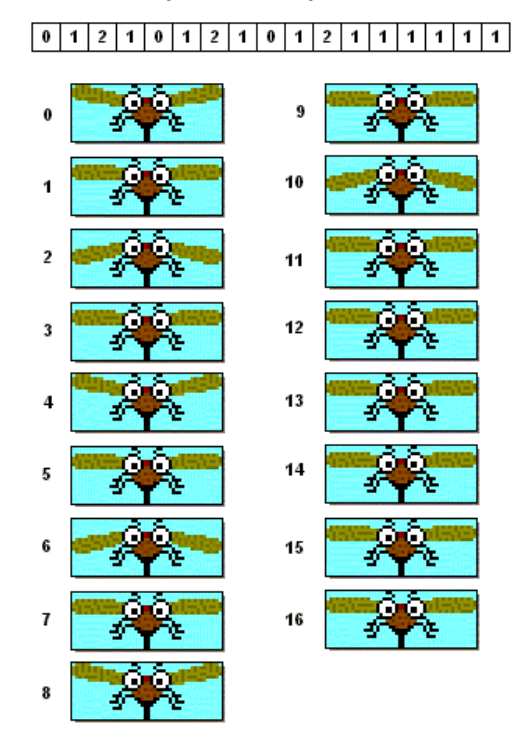

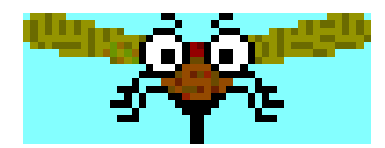

**int[] sequence = {0,1,2,1,0,1,2,1,0,1,2,1,1,1,1,1,1}**

**sprite.setFrameSequence(sequence);**

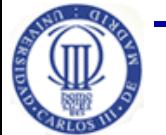

**Software de Comunicaciones (I.T.T.T) – Programación en MIDP**

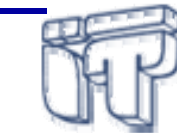

### **API para juegos Ejemplo LayerManager**

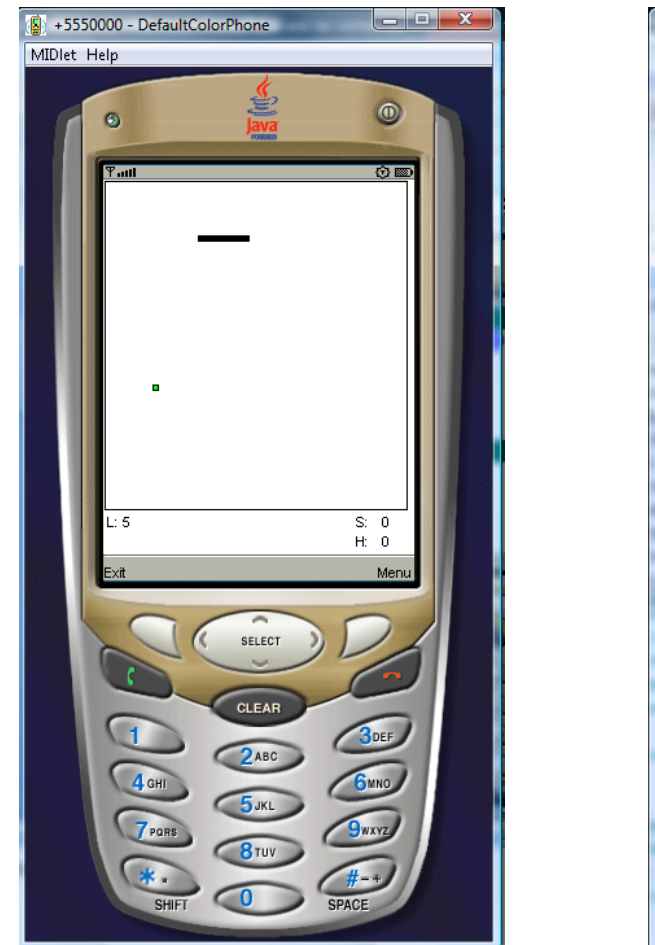

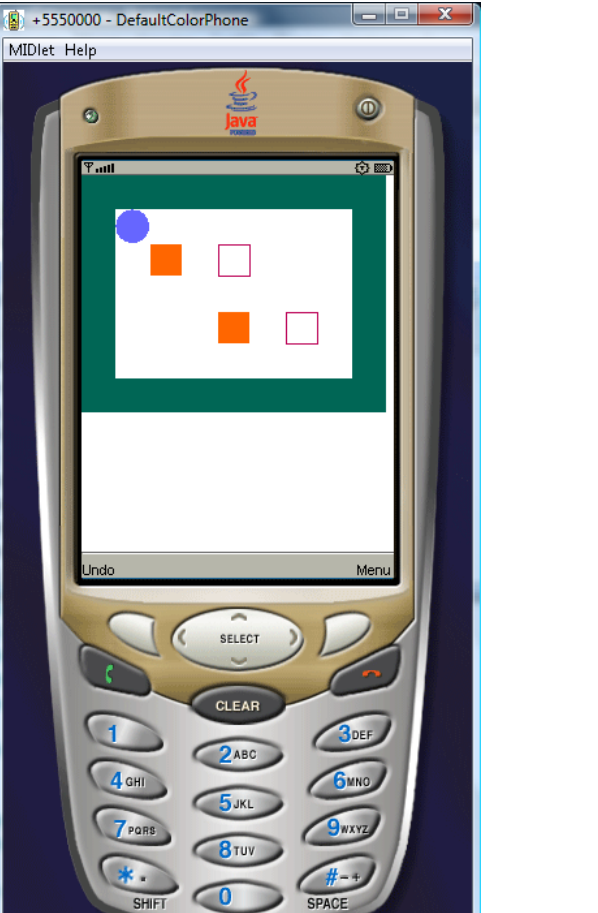

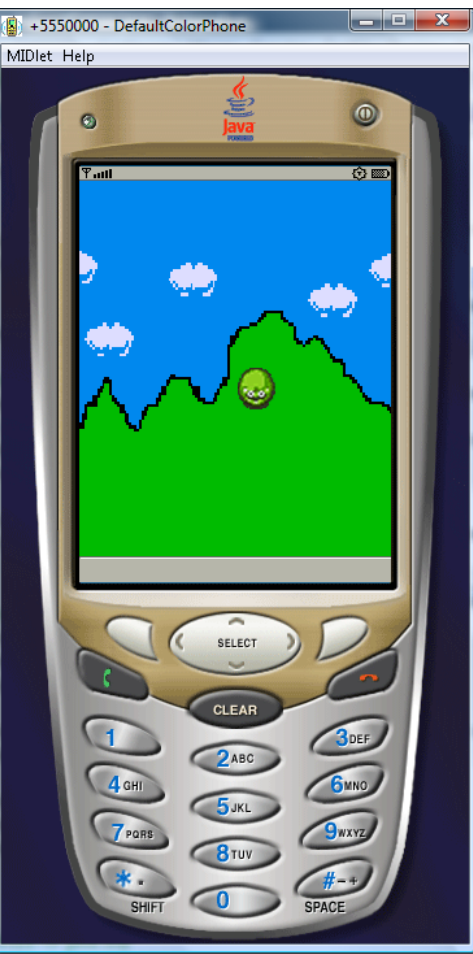

**Games–WormGame** (proyecto WTK) **Games–PushPuzzle** (proyecto WTK) **LayerManagerExample.zip**

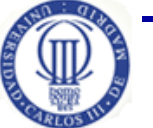

**Software de Comunicaciones (I.T.T.T) – Programación en MIDP**

# *LightWeight User Interface Toolkit* **(LWUIT)**

- •Proporciona interfaces sofisticadas similar a Swing
- • LWUIT ofrece
	- un conjunto de componentes: Form, Label, Button, CheckBox, ComboBox, TextArea, …
	- "*layouts*" flexibles: FlowLayout, BorderLayout, BoxLayout, GridLayout

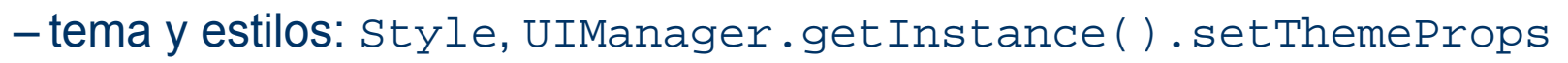

- transiciones animadas entre pantallas: CommonTransitions
- un simple mecanismo de gestión de eventos: interfaces *listeners* (ActionListener)
- • Librería externa que debe ser añadida al MIDlet Suite
	- http://lwuit.java.net/

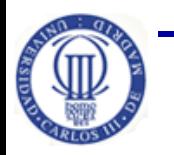

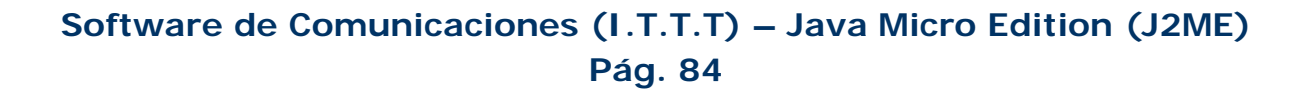

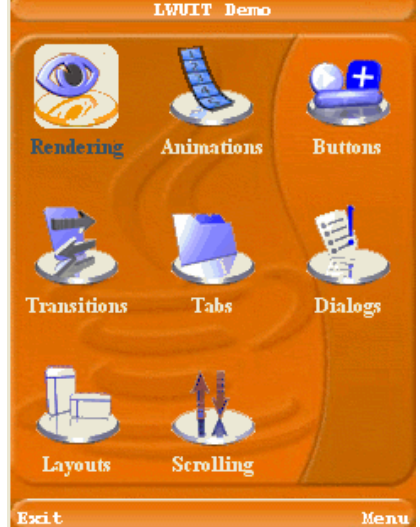

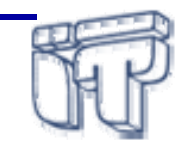

## **Ejemplo HelloWord LWUIT**

```
import javax.microedition.midlet.*;
import com.sun.lwuit.*;
import com.sun.lwuit.events.*;
public class HelloLWUITMidlet extends MIDlet
                               implements ActionListener {
public void startApp() {
    Display.init(this);
    Form f = new Form("Hello, LWUIT!");f.show();
    Command exitCommand = new Command("Exit");
    f.addCommand(exitCommand);
    f.setCommandListener(this);
 }
public void pauseApp() {}
 public void destroyApp(boolean unconditional) {}
 public void actionPerformed(ActionEvent ae) {
           notifyDestroyed();
 }
```
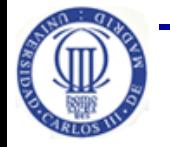

}

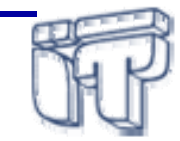

# **Índice**

- •Introducción
- •**MIDlets** 
	- Conceptos básicos
	- Desarrollo y despliegue
- Librerías de MIDP
- Interfaz de usuario
- **Almacenamiento persistente**
- $\bullet$ **Conectividad**

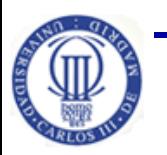

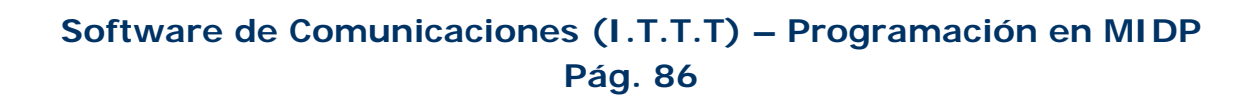

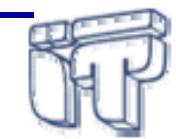

## **Almacenamiento persistente**

- $\bullet$ Definido en el paquete **javax.microedition.rms**
- $\bullet$ API independiente del dispositivo
- $\bullet$  Base de datos sencilla orientada <sup>a</sup> registros (RMS)
	- Los **registros** (**Record**) se guardan en almacenes de registro y se identifican unívocamente mediante un identificador de tipo **int**
		- o array de bytes de tamaño variable
	- Los **almacenes de registros** (R**ecordStore**) se comparten entre MIDlets de un mismo MIDlet suite

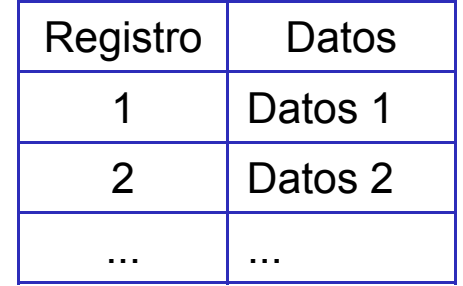

- •Soporta enumeración, ordenamiento y filtrado
- •Actualización atómica de registros

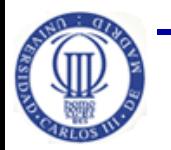

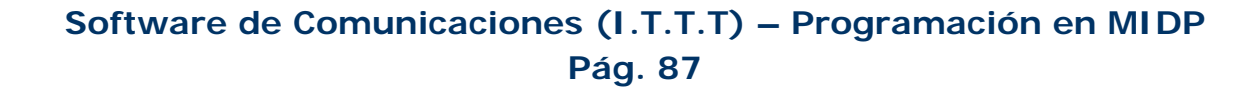

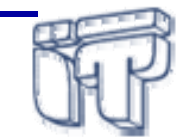

#### **Clase RecordStore**

- •Un *record store* es una colección de *records*
- $\bullet$  Reglas:
	- Nombre único en un mismo MIDlet Suite
	- El nombre puede ser una combinación de 32 caracteres ("*case sensitive*")
	- Se almacenan en el mismo espacio de nombres de un MIDlet Suite
- • Operaciones:
	- **Crear/abrir:** static RecordStore openRecordStore (String recordStoreName, boolean createIfNecessary)
	- **Cerrar** (después de utilizarse): void closeRecordStore()
	- –**(debe estar cerrado):** static void deleteRecordStore(String recordStoreName)
- • La cabecera proporciona la siguiente información sobre
	- Número de registros, versión, fecha de la última modificación, etc.

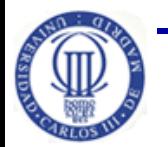

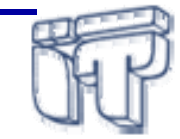

### **RMS**

#### **Interfaz RecordEnumeration**

- • Después de borrar records sus identificadores ya no son consecutivos
- • Para recorrerlos se proporciona la clase **RecordEnumeration**:
	- Lista doblemente enlazada > cada nodo representa un record.
	- Se obtiene a través del método:
		- o RecordEnumeration enumerateRecords(RecordFilter f, RecordComparator comparator, boolean keepUpdated)
	- Métodos:
		- o **void reset()**: puntero al primer elemento de la lista.
		- o **int nextRecordId()**: ID del siguiente elemento de la lista.
		- o **int previousRecordId()**: ID del anterior elemento de la lista.
	- Se define como interfaz pero los fabricantes deben realizar una implementación de ella: para los desarrolladores es una clase.

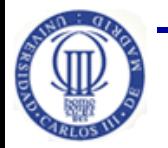

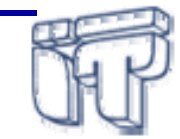

### **Interfaces RecordFilter y RecordComparator**

- •• Permiten ordenar o clasificar los records en un RecordStore según algún criterio
- $\bullet$  Interfaz **RecordFilter**:
	- **boolean matches(byte[] candidate)**
	- La aplicación determina si el record (**candidate**) verifica el criterio de selección
- • Interfaz **RecordComparator**:
	- **int compare(byte[] rec1, byte[] rec2)**
	- Clasificación de records por algún criterio (ej. fecha creación)
	- Devuelve el orden de records (**rec1** y **rec2**):
		- o **PRECEDES**, **FOLLOWS**, **EQUIVALENT**

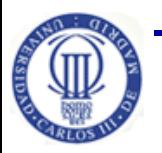

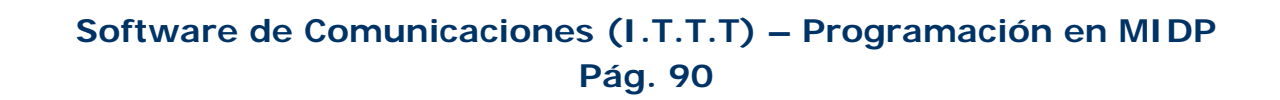

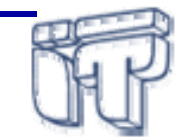

#### **Interfaz RecordListener**

- $\bullet$ • Monitorizar cambios en RecordStores
- $\bullet$  Gestión de eventos mediante los métodos:
	- –recordAdded(RecordStore recordStore, int recordId)
	- void recordChanged(RecordStore recordStore, int recordId)
	- hiov recordDeleted(RecordStore recordStore, int recordId)
- • Para añadir y borrar listeners:
	- void addRecordListener(RecordListener listener)
	- void removeRecordListener(RecordListener l)

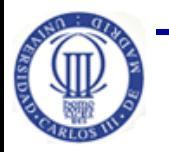

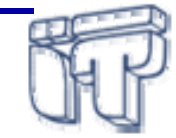

### **Ejemplo RMS**

 $\overline{\text{18}}$  +5550001 - DefaultColorPhone

MIDlet Help

 $\Box$  $\Box$  $\times$ 

```
Select one to launch:
public void startApp() throws MIDletStateChangeException {
                                                                                                RMSExample
   RecordStore rs = null;
   try {
      rs = RecordStore.openRecordStore("file1", true);
      byte data[] = new byte[4];for ( int j=0; j<2; j++) {
         int i = rs.getNextRecordID();
        ByteArrayOutputStream baos = new ByteArrayOutputStream();
        DataOutputStream outputStream = new DataOutputStream(baos);
                                                                                                                  Laund
        outputStream.writeInt(i);
        byte[] b = baos.toByteArray();
                                                                                                         SELECT
        System.out.println("record " + rs.addRecord(data,0,4) +
                                  " is added");
                                                                  J2ME Wireless Toolkit - RMSExample
                                                                                                                     -|D|\times|File Edit Project Help
      }
                                                                                           Settings ...
                                                                                                    \frac{100}{30} Build \frac{100}{30} Run \frac{100}{30} Clear Console
                                                                    } catch (Exception e) {}
                                                                    Device: DefaultColorPhone
                                                                                                       \overline{\mathbf{v}}finally{
                                                                  Settings updated
      try {
                                                                  Project settings saved
                                                                  Deleted the current project's class files.
            rs.closeRecordStore();
                                                                  Building "RMSExample"
      } catch (Exception e) {}
                                                                  Build complete
                                                                  Running with storage root temp.DefaultColorPhonel113840441125
    }
                                                                  record 1 is added
    destroyApp(true);
                                                                  \parallelrecord 2 is added
   notifyDestroyed();
                                          Ver código: RecordStoreTest.java – RMSExample.zip
 }
                                                                        (proyecto WTK)
                    Software de Comunicaciones (I.T.T.T) – Programación en MIDP
```
# **Índice**

- •Introducción
- •**MIDlets** 
	- Conceptos básicos
	- Desarrollo y despliegue
- Librerías de MIDP
- Interfaz de usuario
- Almacenamiento persistente
- $\bullet$ **Conectividad**

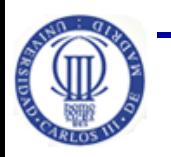

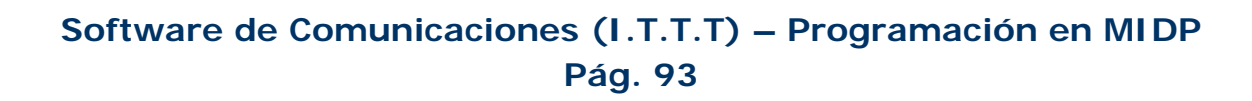

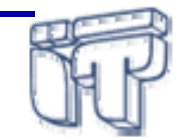

## **Conectividad**

- • Implementa el *Generic Connection Framework* de CLDC definido en el paquete **javax.microedition.io :**
	- requiere soporte de conexiones HTTP (RFC 2616) cliente
- $\bullet$  Añade <sup>e</sup> implementa el interfaz **HttpConnection**, hereda directamente del interfaz **ContentConnection**
- $\bullet$  La implementación del interfaz **DatagramConnection**, definido en CLDC es opcional, pero recomendable
- • Clase Connector
	- método open:
		- o **Connector.open("http://www.it.uc3m.es/")**

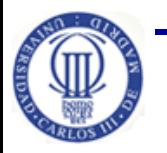

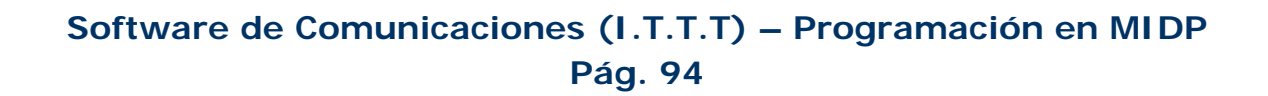

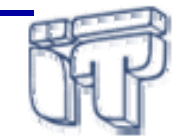

### **Interfaces de conexión en MIDP**

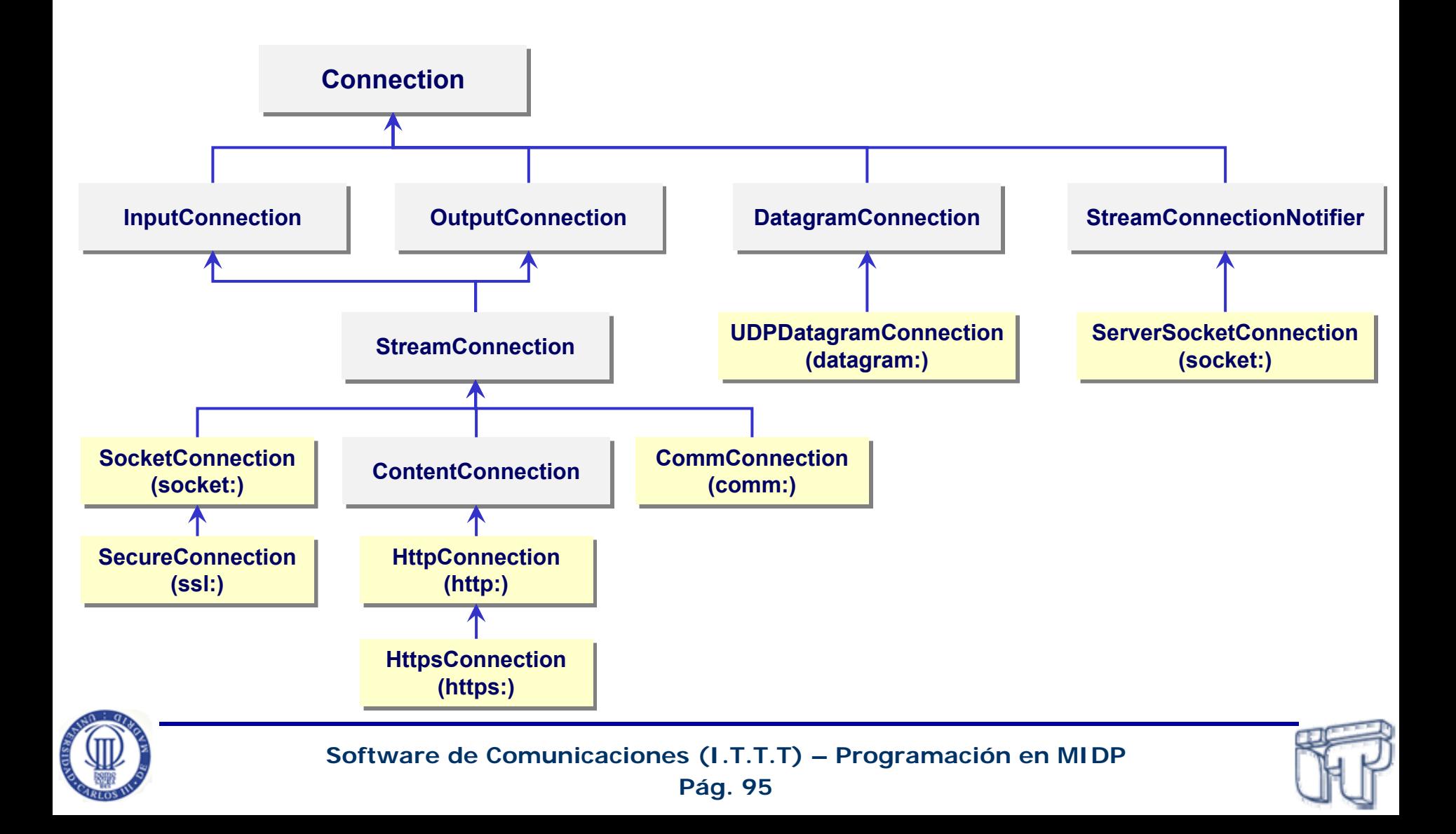

#### **Clase HTTPConnection**

- Tres estados de la conexión: *Setup*, *connected* y *closed*
- Transición de *Setup* <sup>a</sup> *Connected* motivadapor cualquier método que requiera enviar <sup>o</sup> recibir datos.

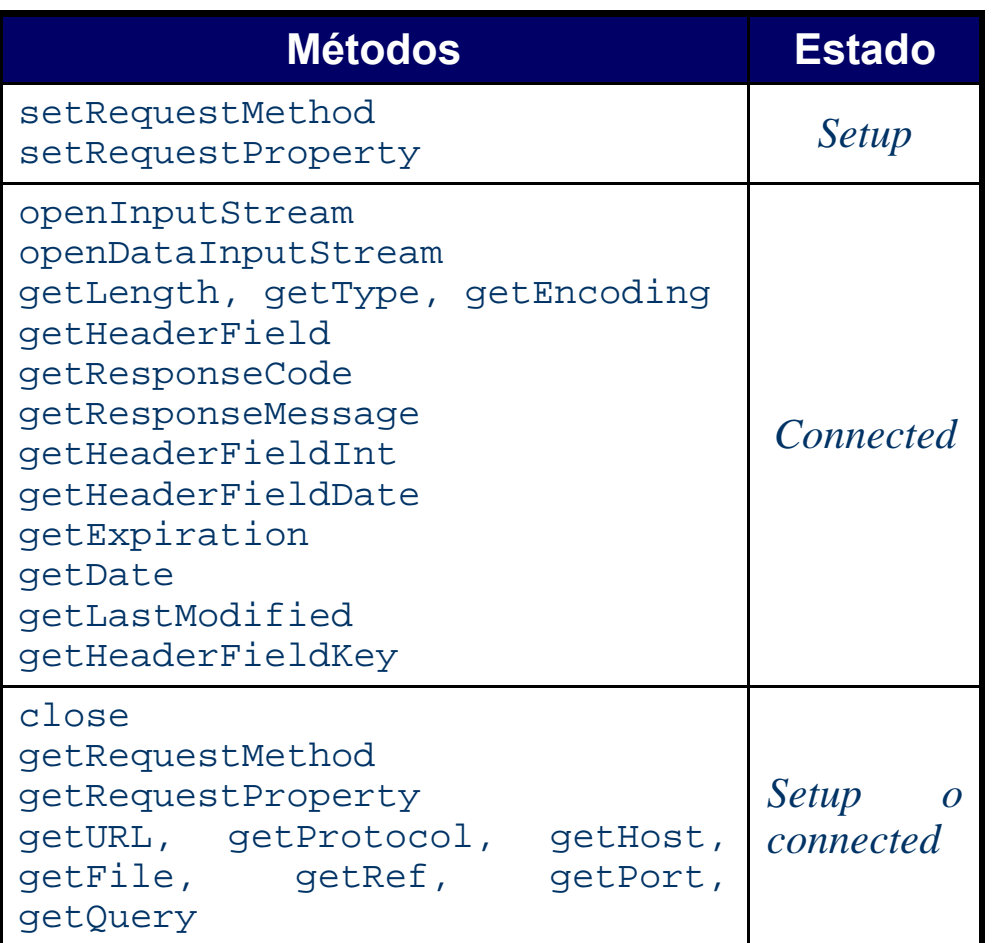

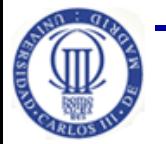

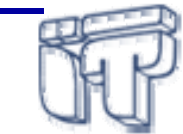

#### **Ejemplo HTTPConnection**

```
private void download (String url) throws IOException {
   StringBuffer sb = new StringBuffer();
   InputStream is = null;
   HttpConnection c = null;
   TextBox t = null;
   try {
     long len = 0 ;
     int ch = 0;
     c = (HttpConnection)Connector.open(url);
     is = c.openInputStream();
     while ((ch = is.read()) != -1) {
       sb.append((char)ch); }
     t = new TextBox("Hola...", sb.toString(), 1024, 0);
   } finally {
       if (is != null) is.close();
       if (c != null) c.close();
```
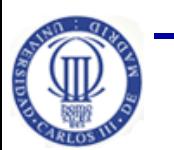

**}**

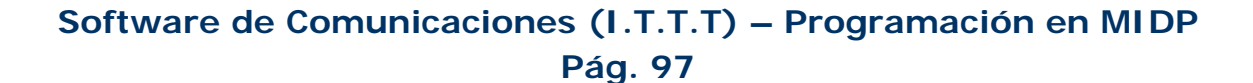

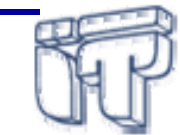

### **Ejemplo HTTPConnection**

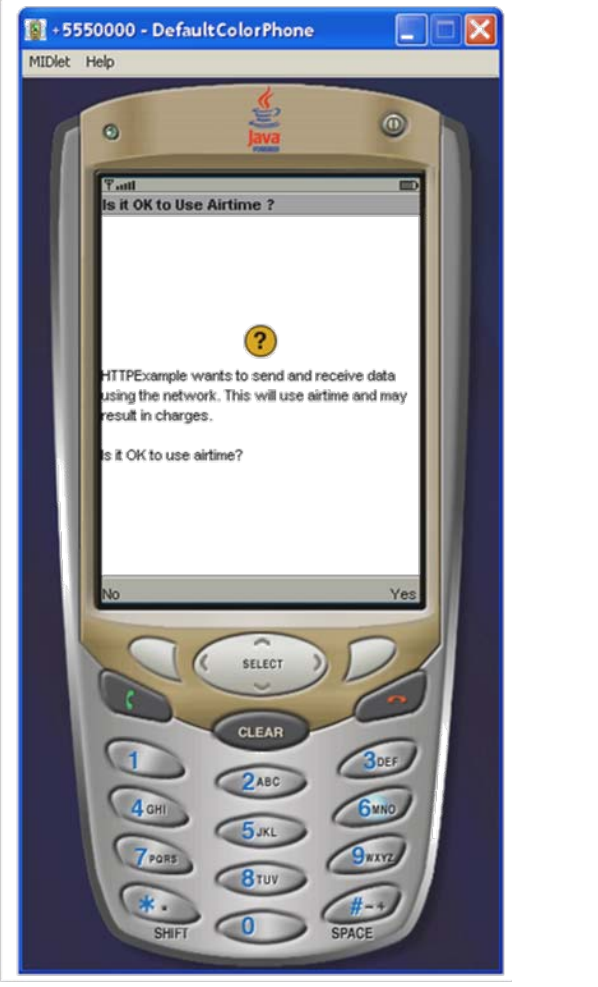

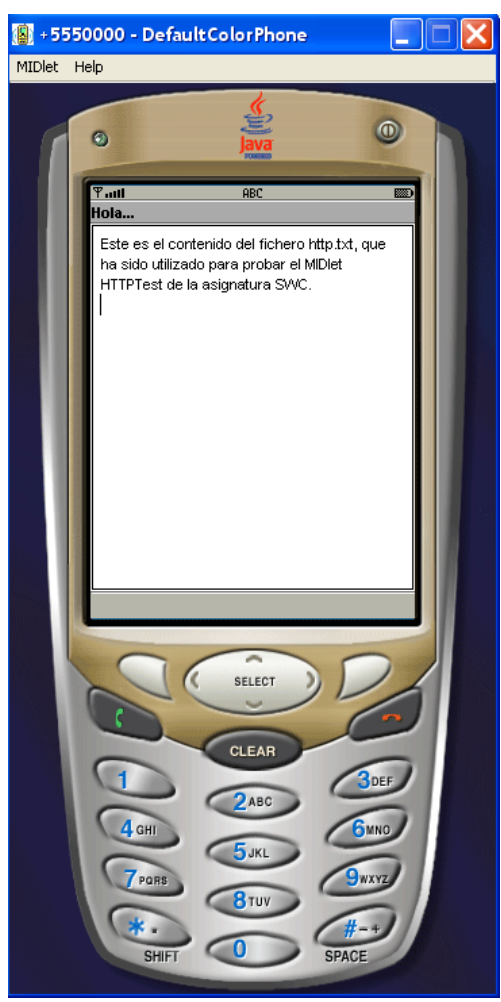

Ver código: **HTTPTest.java** – **HTTPExample.zip** (proyecto WTK)

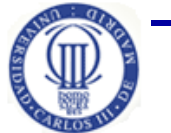

**Pág. 98 Software de Comunicaciones (I.T.T.T) – Programación en MIDP**

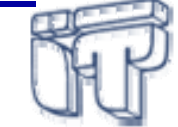